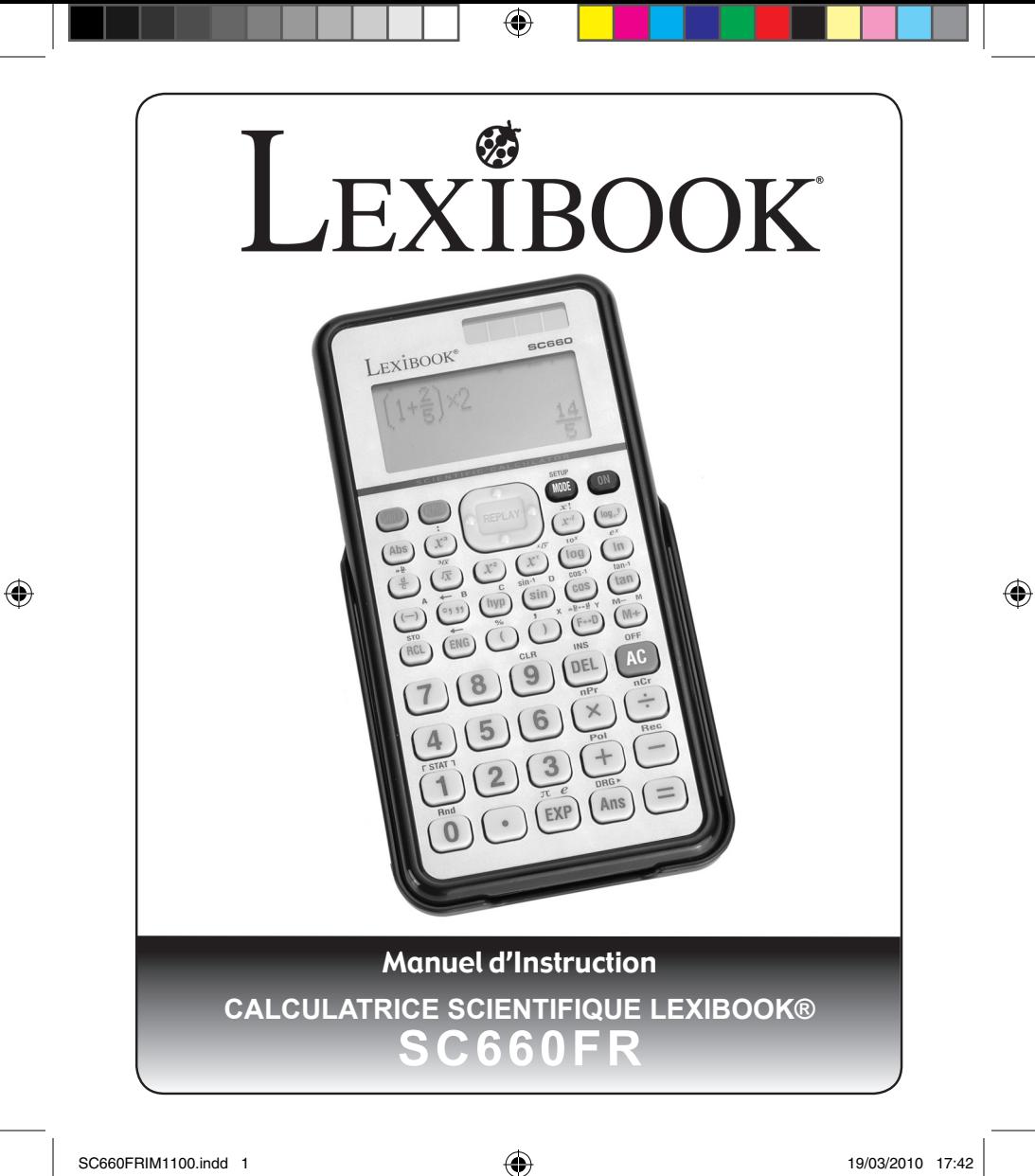

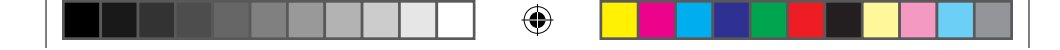

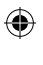

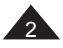

<sup>2</sup> Copyright © Lexibook 2010

SC660FRIM1100.indd 2 19/03/2010 17:42

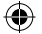

 $\bigoplus$ 

Calculatrice scientifique 248 fonctions à affichage alphanumérique sur deux lignes, précision de calcul<br>à 15 chiffres, affichage en format décimal ou mathématique, fonctions trigonométriques,<br>statistiques à 1 et 2 variable

€

# **SOMMAIRE**

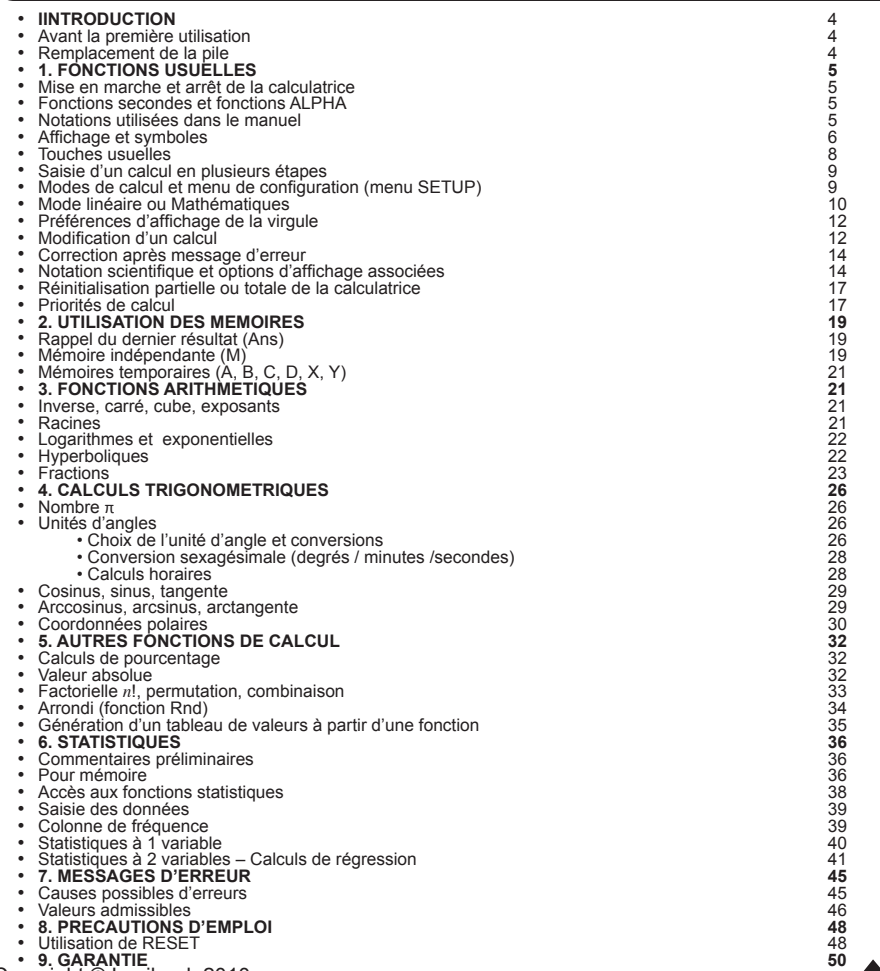

 $\bigoplus$ 

<sup>3</sup> Copyright © Lexibook 2010

 $\bigoplus$ 

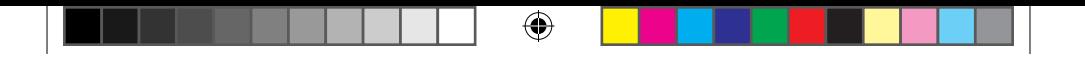

# **INTRODUCTION**

Nous sommes heureux de vous compter aujourd'hui parmi les nombreux utilisateurs des produits Lexibook® et nous vous remercions de votre confiance.

Depuis plus de 10 ans, la société française Lexibook conçoit, développe, fabrique et distribue à travers le monde des produits électroniques pour tous, reconnus pour leur valeur technologique et leur qualité de fabrication.

Calculatrices, dictionnaires et traducteurs électroniques, stations météo, multimédia, horlogerie, téléphonie... Nos produits accompagnent votre quotidien.

Pour apprécier pleinement les capacités de la calculatrice scientifique SC660FR, nous vous invitons à lire attentivement ce mode d'emploi.

# **AVANT LA PREMIÈRE UTILISATION**

Avant de démarrer, veuillez suivre attentivement les étapes suivantes :

- 1. Faites coulisser la calculatrice dans le couvercle pour accéder au clavier.
- 2. Retirez la pellicule statique protectrice de l'écran LCD.
- 3. Appuyez sur la touche [ON] pour mettre la calculatrice en marche. Si la pile est correctement installée et en bon état de marche, l'icône D et le chiffre 0 seront affichés. Si ce n'est pas le cas, voyez le paragraphe suivant « Remplacement de la pile ».

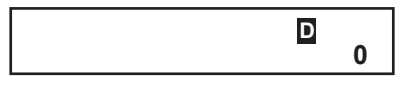

4. Localisez le trou du RESET au dos de la calculatrice. Insérez une pointe fine (un trombone déplié par exemple) et appuyez doucement. Votre calculatrice est prête à l'emploi.

# **Remplacement de la pile**

Dès que l'affichage faiblit ou si rien ne s'affiche nous vous conseillons de remplacer la pile. avec une pile neuve de type bouton CR2032 ( $3V = -2$ ). La pile ayant été installée en usine avant expédition, il se peut dans certains cas qu'elle subisse une usure prématurée par rapport à la durée d'utilisation prévue.

- 1. Eteignez la calculatrice en appuyant sur [SHIFT] [OFF].
- 2. Retirez la vis du compartiment à piles au dos de l'appareil, en prenant soin de ne pas l'égarer.
- 3. Remplacez la pile par une neuve en respectant la polarité (côté + au-dessus). Si nécessaire, essuyez la pile neuve avec un chiffon doux avant de l'installer.
- 4. Remettez la trappe.
- 5. Appuyez doucement sur RESET avec un objet fin et pointu pour réinitialiser la calculatrice.

Appuyez sur [ON] pour remettre la calculatrice en marche. Si les piles ont été correctement installées, l'icône D et le chiffre 0 seront affichés. Si ce n'est pas le cas, retirez et réinstallez à nouveau la pile.

Pour plus d'informations concernant les piles, voir le chapitre « Précautions d'emploi ».

<sup>4</sup> Copyright © Lexibook 2010

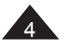

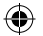

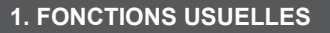

# **Mise en marche et arrêt de la calculatrice**

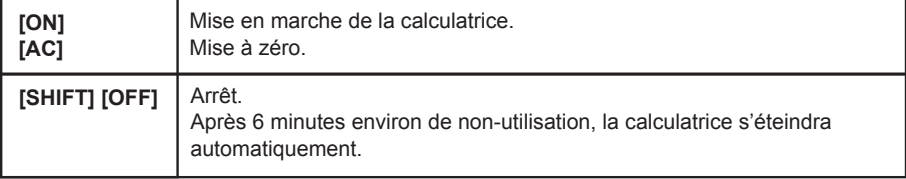

## **Fonctions secondes et fonctions ALPHA**

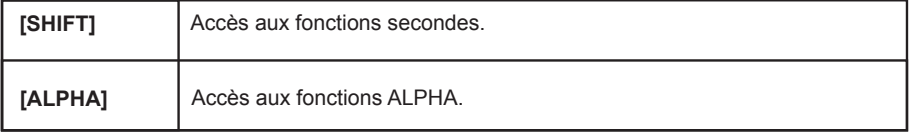

De nombreuses touches donnent accès à une deuxième fonction, voire à une troisième. Cette seconde fonction est affichée en orange au-dessus de la touche. On y accède en tapant [SHIFT] et la touche concernée.

La troisième fonction, indiquée par une lettre, est imprimée en rouge au-dessus de la fonction principale. On y accède en tapant [ALPHA], puis la touche concernée.

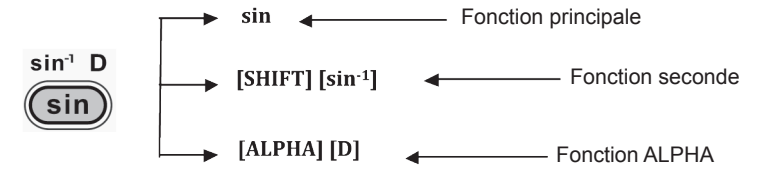

# **Notations utilisées dans le manuel**

Dans ce manuel les fonctions seront indiquées comme suit :

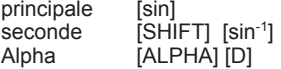

Les touches de [0] a [9] seront notées 0 a 9 (sans crochets) pour faciliter la lecture.

<sup>5</sup> Copyright © Lexibook 2010 Les touches correspondant au curseur (touches arrondies blanches autour de REPLAY) seront notées  $[\triangle]$ ,  $[\blacktriangledown]$ ,  $[\triangle]$ ,  $[\triangleright]$ .

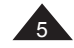

⊕

SC660FRIM1100.indd 5 19/03/2010 17:42

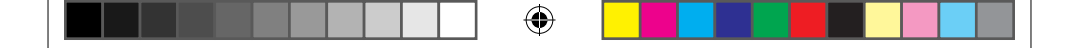

# **Affichage et symboles**

Votre calculatrice comporte un large écran qui permet d'afficher à la fois l'expression du calcul et son résultat.

Les calculs et les résultats seront présentés comme suit : -> ligne alphanumérique | ligne résultat

# **Ex :**

⊕

 $[(1 4 [+] 1 ]][x] 5 [=]$  ->  $(4+1)x5$  | 25

Lorsque cela ne nuira pas à la compréhension d'un exemple, la partie concernant la ligne alphanumérique pourra être omise.

Sur la ligne du bas, les valeurs et les résultats s'affichent avec 10 chiffres significatifs, avec un « . » signalant la virgule. Dans certains cas « X10 » s'affiche à droite du résultat, pour plus de détails voir le paragraphe Notation scientifique et options d'affichage associées, page 14.

La ligne immédiatement au-dessus, est une ligne alphanumérique sur laquelle vous pouvez visualiser le calcul saisi, et le modifier, même après avoir obtenu le résultat (voir paragraphe "Modification d'un calcul").

Enfin sur la ligne tout en haut et sur les côtés on trouve divers symboles. En utilisation réelle, ils ne s'allument pas tous en même temps, mais ceux qui sont allumés vous donnent des indications qui permettent une meilleure lisibilité des opérations en cours :

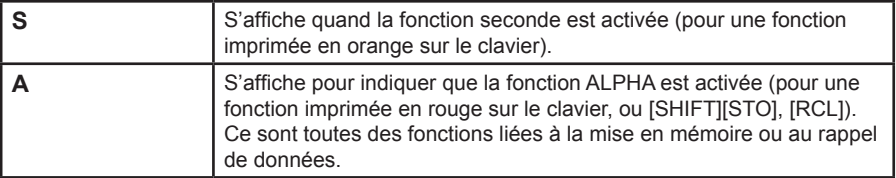

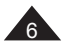

<sup>6</sup> Copyright © Lexibook 2010

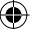

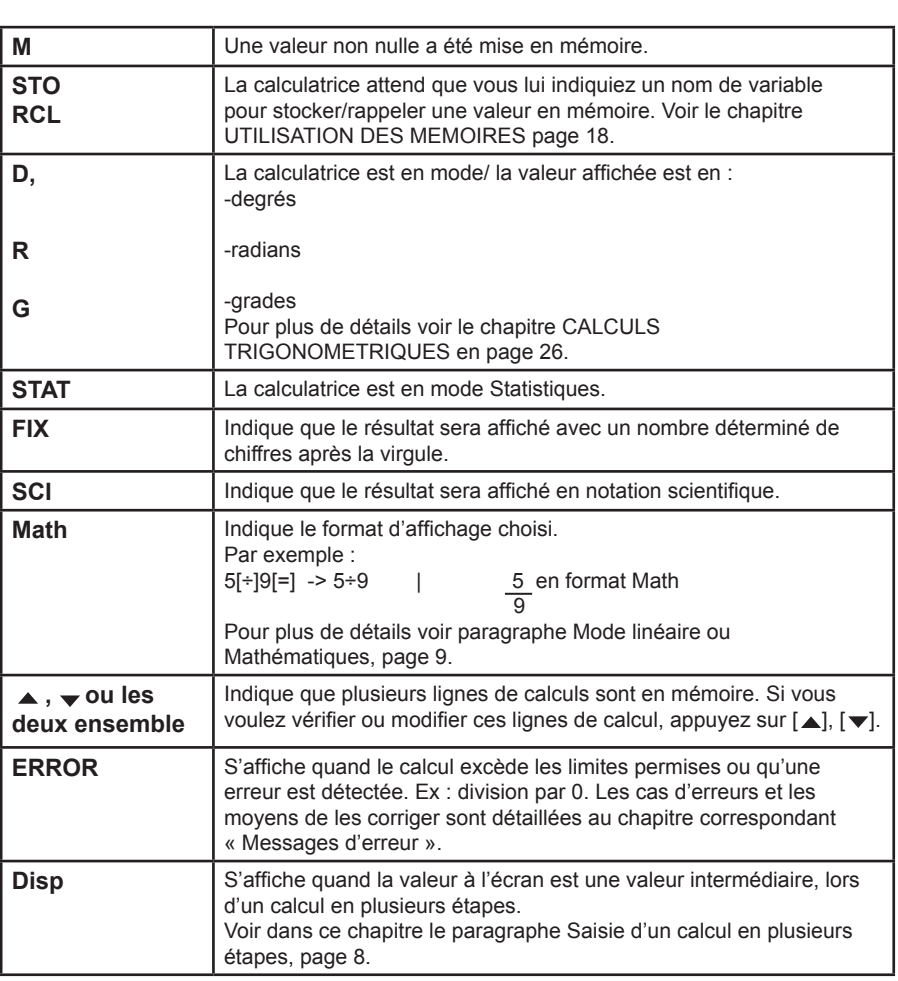

 $\bigoplus$ 

 $\bigoplus$ 

 $\bigoplus$ 

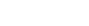

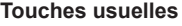

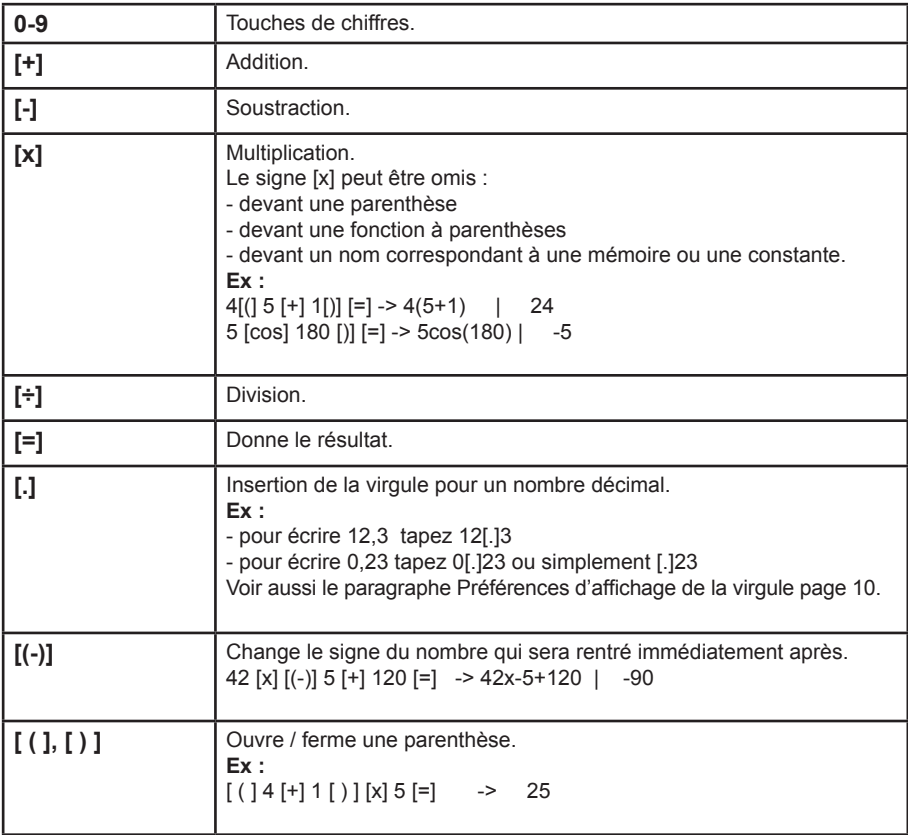

 $\bigoplus$ 

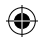

 $\bigoplus$ 

<sup>8</sup> Copyright © Lexibook 2010

Remarques concernant les parenthèses :

- Pour un certain nombre de fonctions cette calculatrice ouvre la parenthèse pour vous ! Il ne vous reste plus qu'à rajouter l'argument et fermer la parenthèse.<br>Ex : log10 + 1 :
- **log10 + 1 :**<br>[log] [log] -> log( | 10 [)] [+] 1 [=] -> log(10)+1 c 2 Il s'agit essentiellement des fonctions relatives à la trigonométrie et aux calculs de puissance.

۰

• Vous pouvez omettre la ou les parenthèses se trouvant en fin de calcul juste avant le signe « = ».<br>Ex :  $3 \times (1 + \log(10))$ :  **Ex :** 3 x (1+log(10)) :  $3 [x]$   $[() 1]$   $[+]$   $[{} [oq] 10$   $[=]$   $->$   $3x(1+|oa(10)$   $| 6]$ 

## **Saisie d'un calcul en plusieurs étapes**

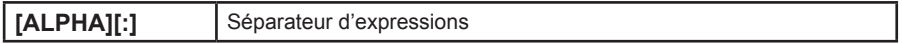

Vous pouvez rentrer plusieurs expressions à la suite et les exécuter ensuite. « Disp » s'affiche en haut de l'écran pour signaler un résultat intermédiaire.

#### **Ex :**

⊕

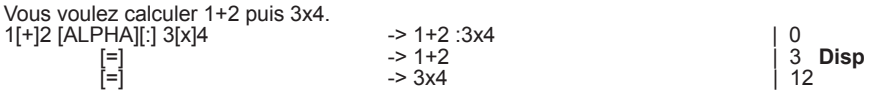

# **Modes de calcul et menu de configuration (menu SETUP)**

Les différents modes de calculs sont accessibles à l'aide de la touche [MODE]. Les différentes configurations, à l'aide de la touche [SETUP].

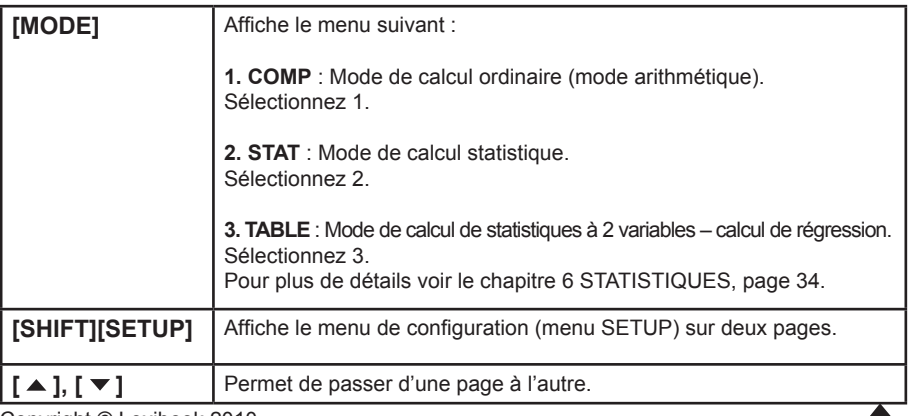

<sup>9</sup> Copyright © Lexibook 2010

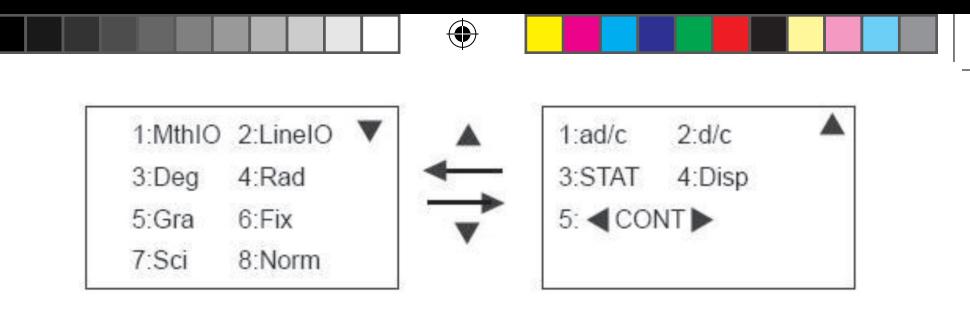

Première page :

Options 1-2 : voir le paragraphe suivant, Mode linéaire ou Mathématiques.

Options 3-5 : voir le chapitre 4, CALCULS TRIGONOMETRIQUES, page 27.

Options 6-8 : voir le paragraphe Notation scientifique et options d'affichage associées, page 14.

Deuxième page :

Options 1-2 : voir le paragraphe Fractions, page 23.<br>Option 3 : voir le chapitre 6, sur les STATISTIQUE

Option 3 : voir le chapitre 6, sur les STATISTIQUES, page 35.<br>Option 4 : voir le paragraphe **Préférences d'affichage de la v** 

- Option 4 : voir le paragraphe **Préférences d'affichage de la virgule page 10**.
- : utilisez cette option pour régler le contraste de l'écran. Appuyez sur [  $\triangleleft$  ] pour éclaircir, et sur [ ▶ ] pour augmenter le contraste, puis appuyez sur [AC] pour sortir.

# ⊕

# **Mode linéaire ou Mathématiques**

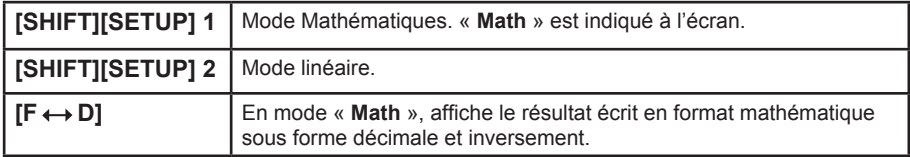

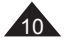

10 Copyright © Lexibook 2010

♠

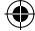

⊕

Pour comprendre la différence entre les deux modes, quelques exemples simples :

**Ex :** 5 divisé par 2

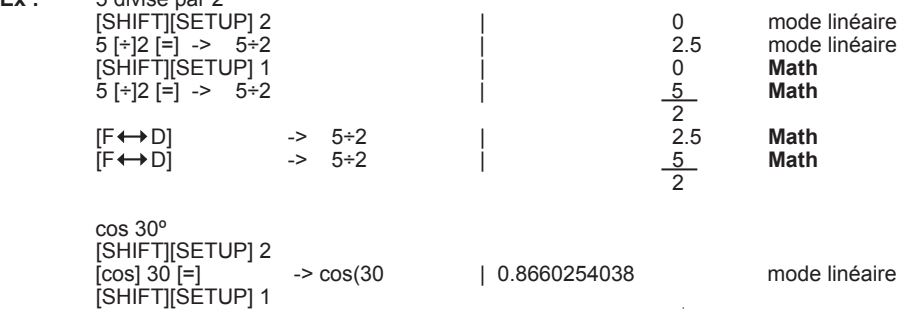

 $[\cos 30] =$  ->  $\cos(30)$  |  $\sqrt{3}$  Math

√2+ √8

⊕

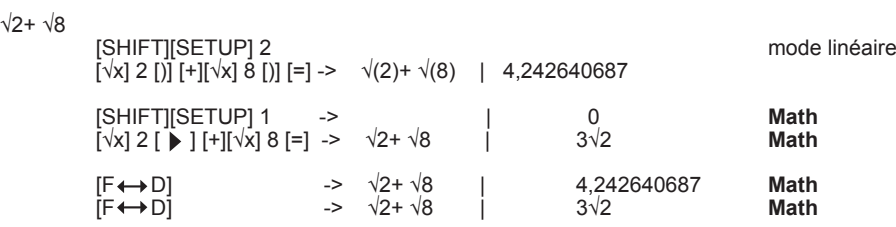

 $\frac{\sqrt{3}}{2}$ 

**IMPORTANT :** noter la différence de saisie pour l'argument de la fonction ouvrant une parenthèse. Les écrans sont conviviaux alors il suffit de vous laisser guider par votre calculatrice !

#### **Remarque :**

Les résultats ne peuvent parfois être donnés que sous forme décimale :

- lorsqu'ils dépassent un certain ordre de grandeur.
- orsque le résultat comporte plus de deux termes.
- si un calcul intermédiaire comporte trois termes ou plus.

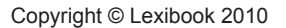

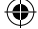

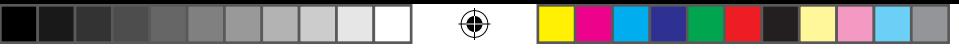

# **Préférences d'affichage de la virgule**

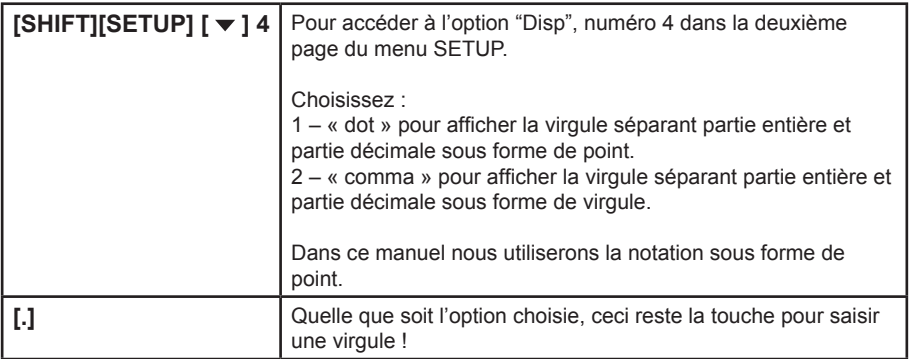

**Ex :** somme de 1 et 3,2 [SHIFT][SETUP] 2 | 0 mode linéaire<br>[SHIFT][SETUP] [ ▼ ] 4 1 | 0 point  $[\textsf{SHIFT}][\textsf{SETUP}]$  [  $\blacktriangledown$  ] 4 1  $\qquad \qquad$  1  $\qquad \qquad$  0 point  $1 + 31 = 2$   $-2 + 3.2$   $+3.2$   $+3.2$   $+4.2$  $[SHIFT][SETUP]$   $[\blacktriangledown]$  4 2 -> 1+3.2  $|$  4,2 virgule

# **Modification d'un calcul**

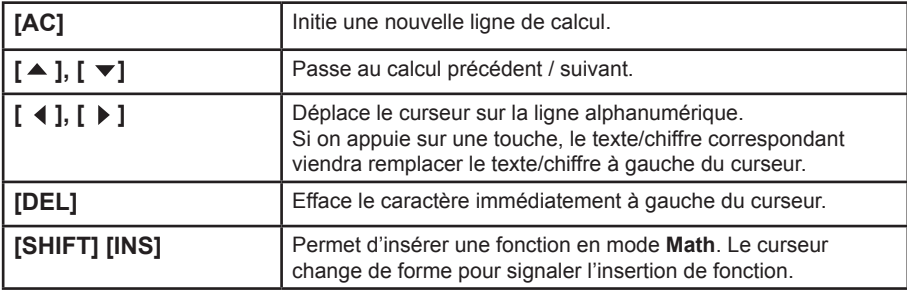

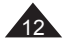

 $\bigoplus$ 

<sup>12</sup> Copyright © Lexibook 2010

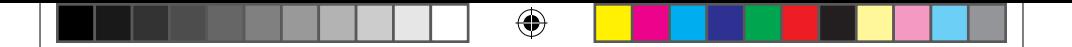

Grâce à sa ligne alphanumérique, votre calculatrice vous permet non seulement de visualiser le calcul en cours, mais aussi de revoir et modifier vos calculs après en avoir obtenu les résultats. La quantité de lignes mémorisables étant limitée, la ligne la plus ancienne est remplacée lorsqu'on tape un nouveau calcul.

Cette mémoire s'efface pour toutes les lignes dans les cas suivants :

- si vous appuyez sur [SHIFT] [OFF].
- si la calculatrice s'éteint d'elle-même.
- lors des changements de modes (mode statistique, changement maths/linéaire).

• après une réinitialisation (RESET).

**Ex 1 :** exemple de correction en mode linéaire ou Math

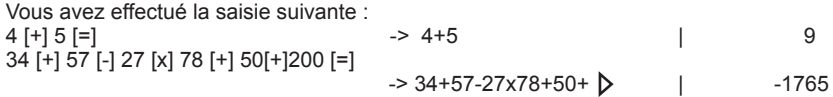

Si vous appuyez sur  $\left[$  ( $\right]$  ) vous retrouvez l'affichage alphanumérique de votre calcul et le symbole  $\triangleleft$  vous indique que le calcul est trop long pour pouvoir être affiché entièrement.

• Vous voulez modifier 27 en 7 dans le calcul:

```
34 [+] 57 [-] 27 [x] 78 [+] 50[+]200 [=]
```
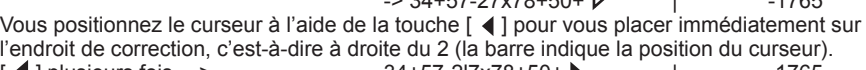

 $34+57.270+50+$   $1765$ 

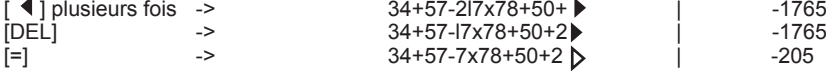

• Vous voulez modifier 34 en 3684 dans le calcul:

Vous positionnez le curseur à l'aide de la touche [  $\triangleleft$  ] pour vous placer à l'endroit de correction, c'est-à-dire à gauche du 4.

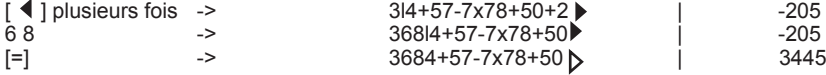

• Vous voulez modifier 4+5 en 4x5

Copyright © Lexibook 2010

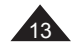

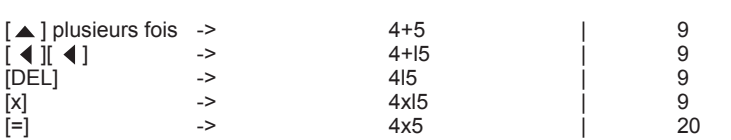

## **Ex 2** : insertion de fonction en mode Math

On cherche le résultat de l'expression 9+√(7+2)-4, on a oublié de saisir la fonction racine.

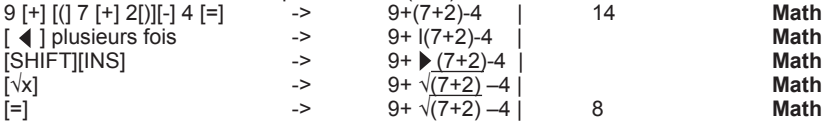

## **Correction après message d'erreur**

Si un message d'erreur s'affiche, par exemple « Math ERROR » ou « Syntax ERROR » après que vous avez appuyé sur [=], pas de panique : votre calculatrice vous aide à corriger. Appuyez sur  $\left[$  ( $\right]$  ) ou  $\left[$   $\right]$ , l'expression que vous avez tapée réapparaît avec le curseur immédiatement à droite de la source d'erreur.

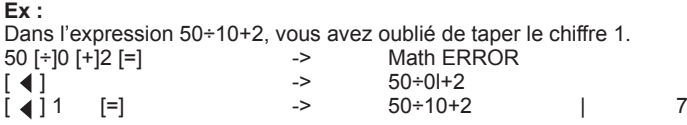

# **Notation scientifique et options d'affichage associées**

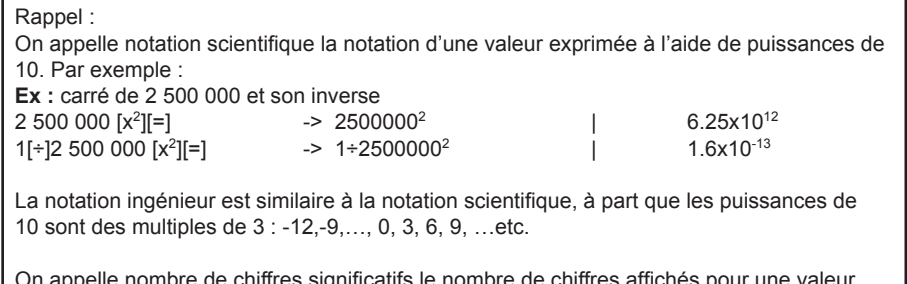

On appelle nombre de chiffres significatifs le nombre de chiffres affichés pour une valeur, qu'ils soient avant ou après la virgule.

**Ex :** 0,54 et 21,2 ont le même nombre de chiffres significatifs (3).

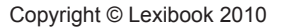

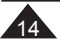

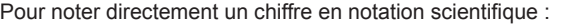

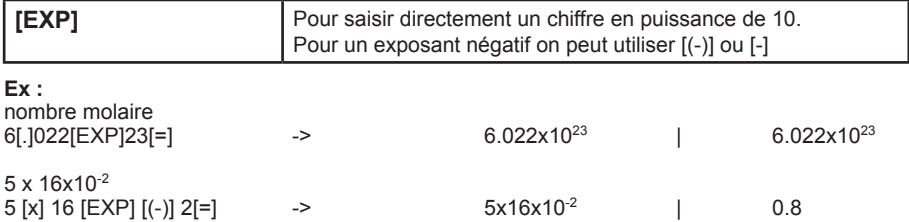

 $\bigoplus$ 

# **Dans le menu SETUP apparaissent plusieurs options :**

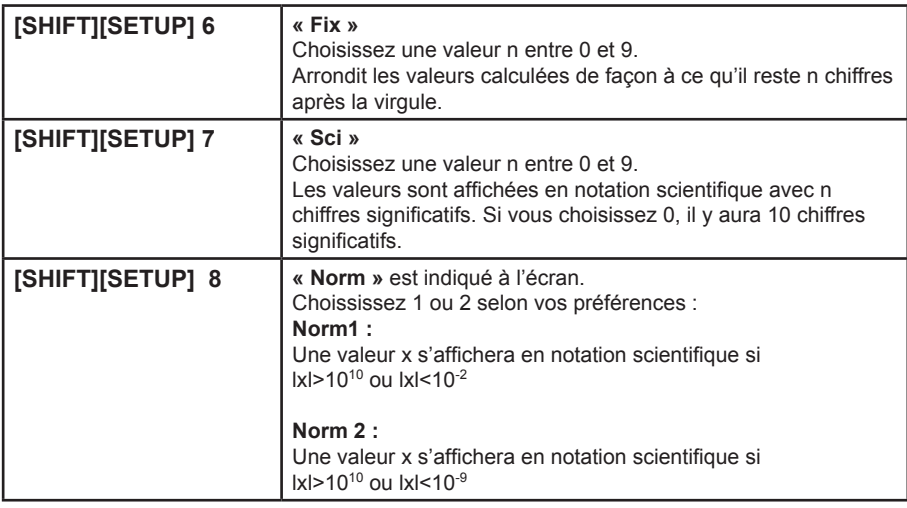

Pour la notation ingénieur, il y a deux touches en accès direct :

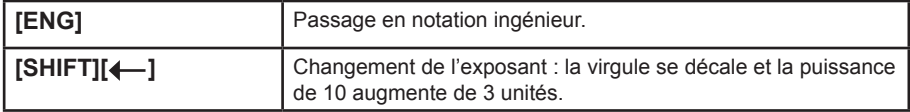

Ces touches fonctionnent en mode linéaire et Mathématiques.

<sup>15</sup> Copyright © Lexibook 2010

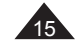

⊕

SC660FRIM1100.indd 15 19/03/2010 17:42

 $\bigoplus$ 

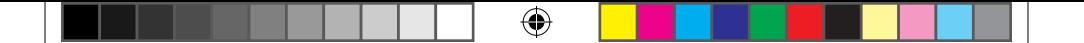

#### **Remarques importantes :**

- Si vos calculs donnent des résultats non décimaux (fractions, racines), référez-vous au paragraphe Mode linéaire ou Mathématiques, page 9.
- Notez bien qu'il s'agit de formats d'affichage : la calculatrice garde en mémoire la valeur non arrondie pour ses calculs. Le nombre de chiffres à l'écran varie entre 1 et 12, tandis que la valeur mémorisée peut comporter 15 chiffres.
- Si vous souhaitez arrondir « définitivement » une valeur, voyez la fonction Rnd page 34.

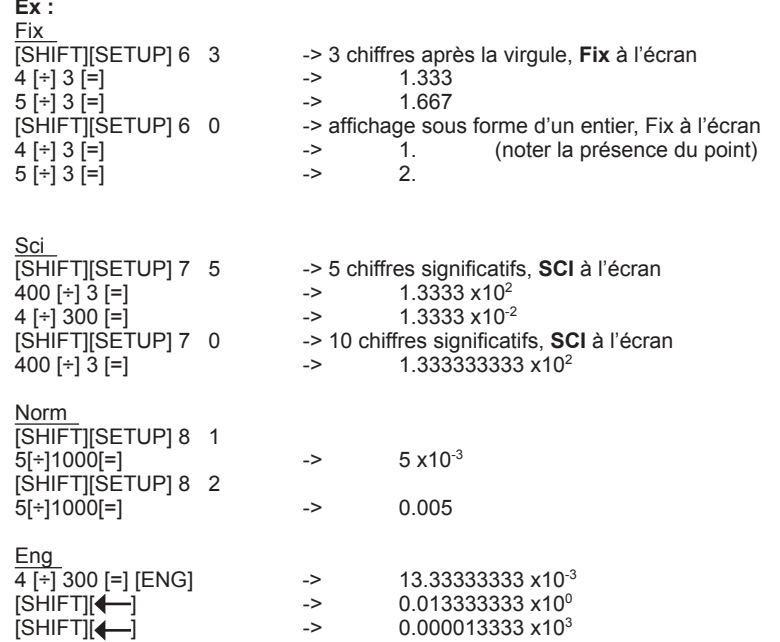

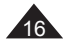

⊕

16 Copyright © Lexibook 2010

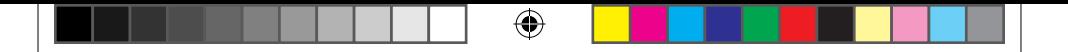

## **Réinitialisation partielle ou totale de la calculatrice**

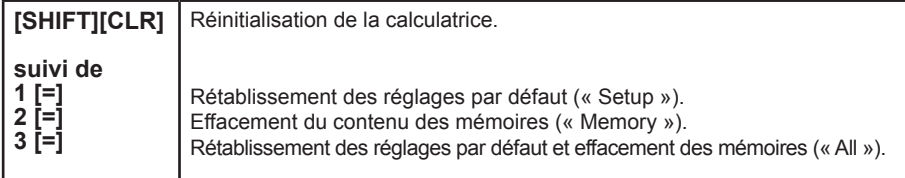

Lorsqu'on appuie sur [SHIFT][CLR] un menu apparaît. Choisissez l'option retenue (1, 2 ou 3). La calculatrice vous demande de confirmer :

- appuyez sur [=] (« Yes ») pour confirmer

- appuyez sur [AC] (« Cancel ») pour annuler

Si vous avez appuyé sur [=] la calculatrice confirme que l'opération a été réalisée (« Complete ») et vous demande d'appuyer sur [AC] pour retourner à un affichage normal.

## **Remarque :**

⊕

Les réglages par défaut sont les suivants :

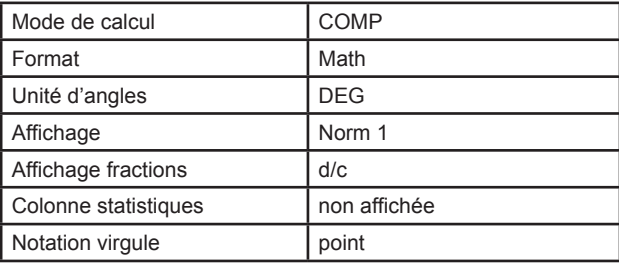

#### **Priorités de calcul**

Quand il y a plusieurs opérations à réaliser dans un calcul, votre calculatrice les évalue et détermine l'ordre dans lequel les effectuer, en fonction des règles arithmétiques. Cet ordre de priorité est le suivant :

- 1. Les opérations entre parenthèses, et, en cas de plusieurs niveaux de parenthèses, la dernière parenthèse ouverte.
- 2. Les fonctions ouvrant une parenthèse telles que cos, sin, ln,  $e^x$ ...
- 3. Les fonctions utilisant un type d'exposant telles que x -1, x2, √x, et x√y, ainsi que %.
- 4. Les fonctions de saisie d'une donnée, telles que [º '''] et [a b/c].
- 5. Le changement de signe [(-)].

6. Les multiplications et divisions (la multiplication peut être implicite, par exemple 2cosπ). 7. Les additions et soustractions.

Copyright © Lexibook 2010

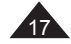

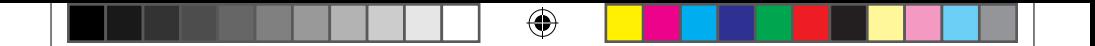

8. Les fonctions qui signalent la fin d'un calcul ou convertissent un résultat : [=], [SHIFT]  $[STO], [M+]$ ,  $[SHIFT][DRG]$  ], etc.

Lorsque les opérateurs sont de même niveau de priorité la calculatrice les effectue tout simplement par ordre d'apparition de gauche à droite. Au sein de parenthèses l'ordre des priorités suit les mêmes règles.

**Ex :**

⊕

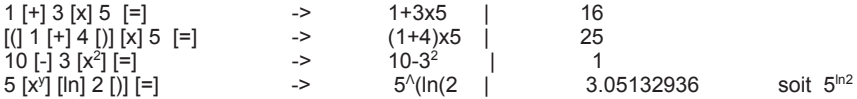

Votre calculatrice fait la différence entre les différents niveaux de priorité et, au besoin, mémorise les données et les opérateurs jusqu'à la bonne résolution du calcul.

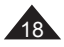

18 Copyright © Lexibook 2010

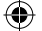

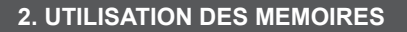

⊕

## **Rappel du dernier résultat (Ans)**

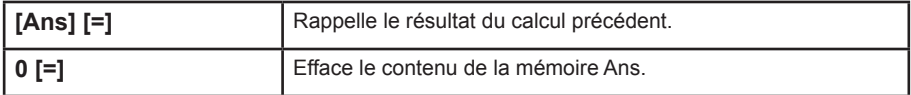

**Ex:**

En mode linéaire :

 $24$  [÷] [(]  $4$ [+]6 [)] [=]  $\rightarrow$   $24 \div (4+6)$  | 2.4 Le résultat (2,4) est automatiquement mémorisé dans la mémoire Ans.

On peut alors calculer 3x Ans + 60÷Ans 3 [x] [Ans] [+] 60 [÷][Ans] [=]- > 3xAns+60÷Ans | 32.2

#### Calculs en chaîne

Il s'agit de calculs pour lesquels le résultat du calcul précédent sert de premier opérande du calcul suivant. Vous pouvez notamment utiliser dans ces calculs les fonctions [√x], [x²], [sin],...

#### **Ex :**

⊕

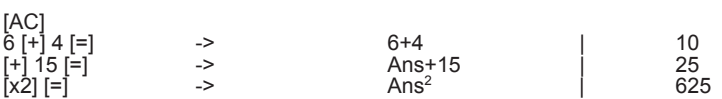

#### Remarques :

• Le contenu de la mémoire Ans n'est pas modifié en cas d'erreur dans le dernier calcul.

• Le contenu de la mémoire Ans est conservé même si vous avez éteint la calculatrice, appuyé sur [AC] ou changé de mode de configuration.

# **Mémoire indépendante (M)**

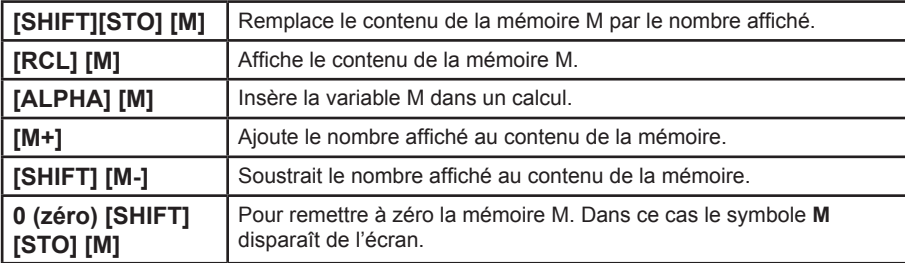

<sup>19</sup> Copyright © Lexibook 2010

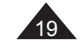

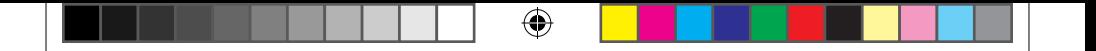

## **Ex :**

On souhaite réaliser l'opération suivante : Articles en stock le matin = 200 Articles livrés dans la journée : 5 boîtes de 12 et 9 boîtes de 6 Articles vendus dans la journée : 2 boîtes de 24 Quantité de pièces en stock à la fin de la journée ? Valeur du stock si chaque pièce coûte 3,50€ ?

Le calcul s'effectue ainsi :

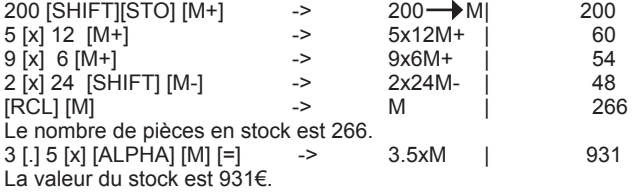

# **Mémoires temporaires (A, B, C, D, X, Y)**

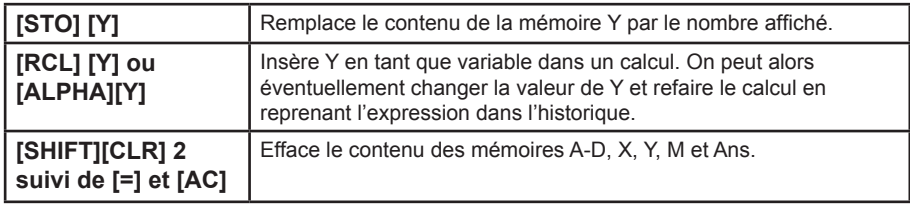

En plus de la mémoire M votre calculatrice dispose de 6 mémoires temporaires, A, B, C, D, X, et Y. Ces mémoires temporaires vous permettent de stocker des données pour rappel et utilisation dans des calculs futurs.

Vous pouvez employer [SHIFT][STO], [RCL] et [ALPHA] pour chacune des touches [A], [B], [C], [D], [X] et [Y].

# **Ex :**

⊕

Si 1 € = 140 Yens, combien valent 33 775 Yens en Euros ? Combien valent 2 750 € en Yens ? Même calcul avec  $1 \notin = 122$ .

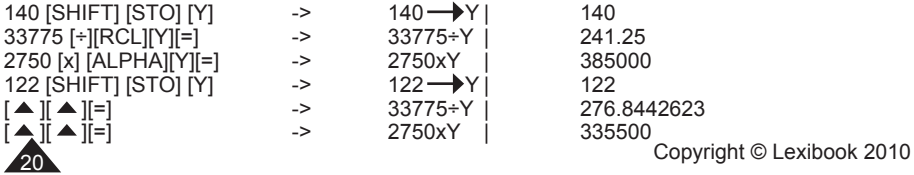

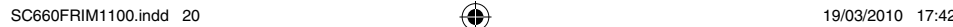

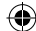

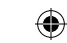

# **3. FONCTIONS ARITHMETIQUES**

⊕

Notes pour la compréhension des exemples :

• Sauf indication contraire, les calculs sont saisis et affichés en mode linéaire.

• La ou les dernières parenthèses située(s) juste avant le signe [=] peuvent être omises.

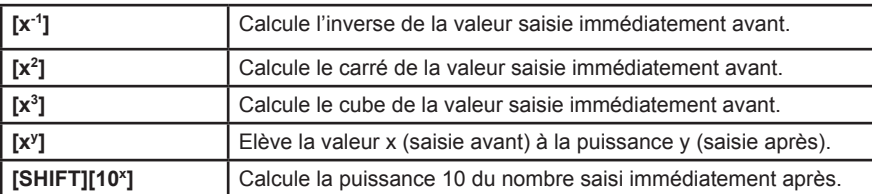

# **Inverse, carré, cube, exposants**

#### **Ex:**

⊕

En mode linéaire :

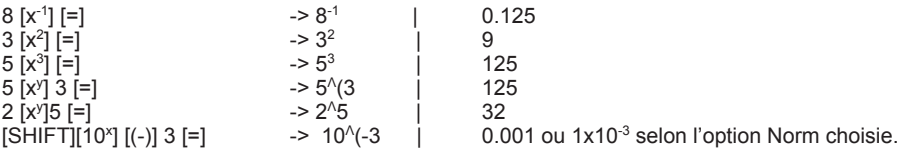

# **Racines**

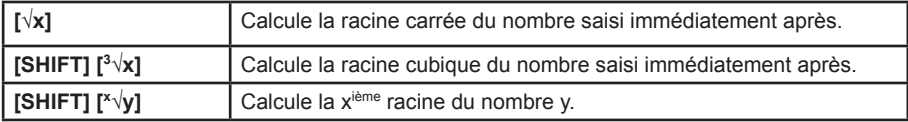

En reprenant les exemples précédents :

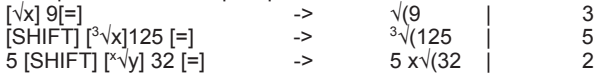

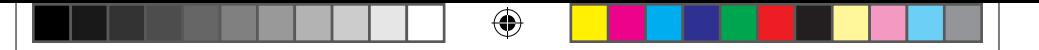

# **Logarithmes et exponentielles**

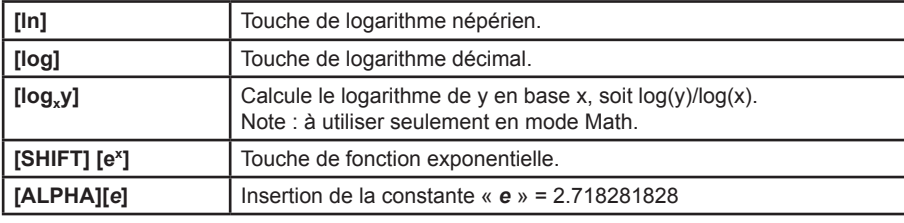

# **Ex:**

 $\bigoplus$ 

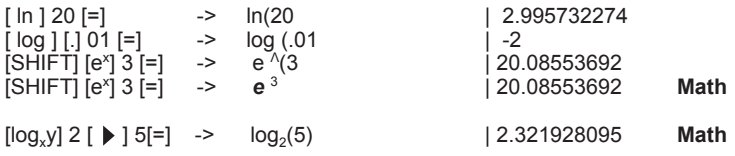

# **Hyperboliques**

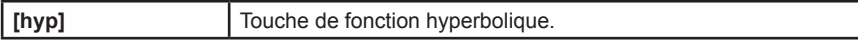

A partir de cette touche s'obtiennent les différentes fonctions hyperboliques par affichage d'un menu :

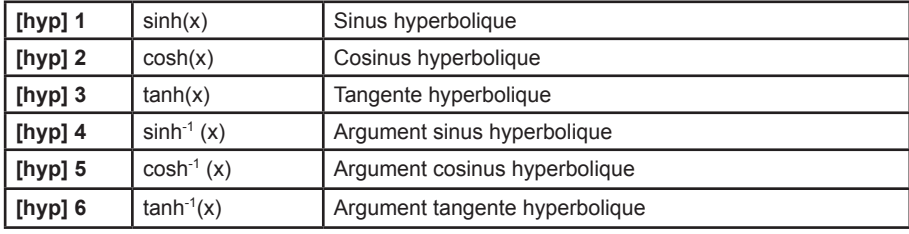

# **Ex:**

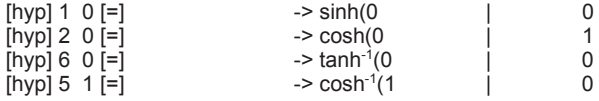

Calcul de  $(\cosh 1.5 + \sinh 1.5)2$  $[(]$  [hyp]2 1 [.] 5 [)] [+] [hyp]1 1 [.]5 [)] [)][x2][=] -> 20.08553692

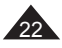

Copyright © Lexibook 2010

SC660FRIM1100.indd 22 19/03/2010 17:42

## **Fractions**

Rappel : Signification des notations a b/c et d/c :

Ex: 
$$
x=3\frac{1}{2}
$$
  
3, b=1 et c=2. a est la partie entière de x, c'est-à-dire x= 3 + ½ = 3,5

En fait x=
$$
\frac{1}{2}
$$

⊕

En notation d/c, d=7 et c=2.

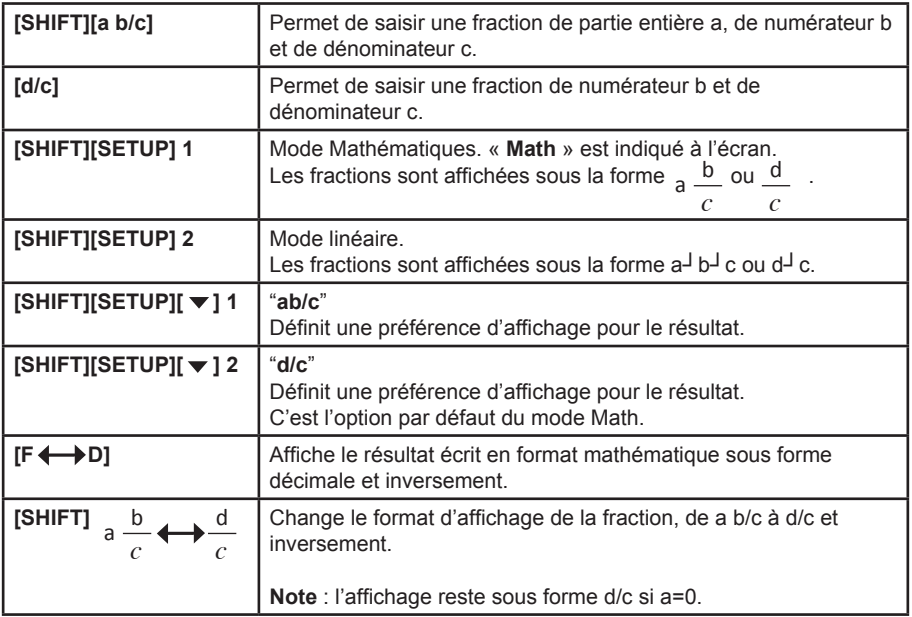

⊕

Votre calculatrice vous permet d'effectuer un certain nombre d'opérations arithmétiques exprimées ou converties en fractions.

a, b et c peuvent être remplacés par un calcul entre parenthèses. Cependant dans certains cas on pourra obtenir un résultat décimal mais pas un résultat en fractions.

Copyright © Lexibook 2010

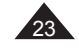

⊕

SC660FRIM1100.indd 23 19/03/2010 17:42

**Ex:** en mode Math, option « a b/c »

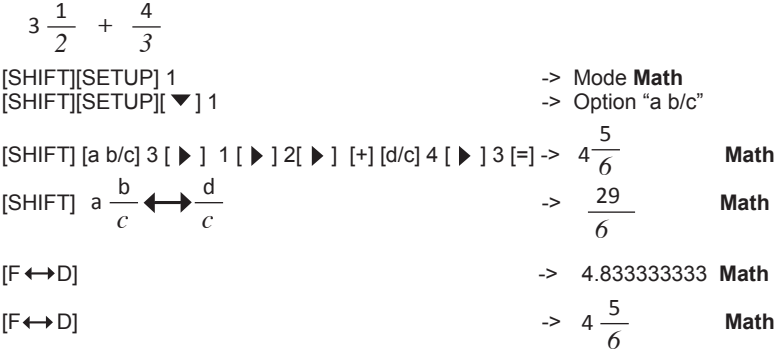

⊕

**Ex:** en mode Linéaire, option « d/c »

 $1,25 + 2/5$ 

⊕

[SHIFT][SETUP] 2 -> **Mode linéaire**  $[SHIFT][SETUP][\blacktriangledown] 2$  -> Option "d/c" 1.25 [+] 2 [d/c] 5 [=] -> 1.25+2┘5= | 1.65  $[Fe + D]$  ->  $1.25+2^{j}5=$   $[33^{j}20$  $[SHIFT]$  a  $\longrightarrow_C$   $\longrightarrow$   $\longrightarrow$  1.25+2<sup> $\exists$ </sup> 5=  $\longrightarrow$  1<sup> $\exists$ </sup> 13<sup> $\exists$ </sup> 20  $[F \leftrightarrow D]$  -> 1.25+2<sup>1</sup> 5= | 1.65 d *c*  $a -<sup>b</sup>$ 

On peut utiliser une fraction en tant qu'exposant :

$$
10^{\frac{2}{3}}
$$

En mode Math : [SHIFT] [10<sup>x</sup>] [d/c] 2[ ▶ ]3 [=] -> 4.641588834 Dans ce cas, on ne peut pas obtenir de résultat autre que décimal.

24 Copyright © Lexibook 2010

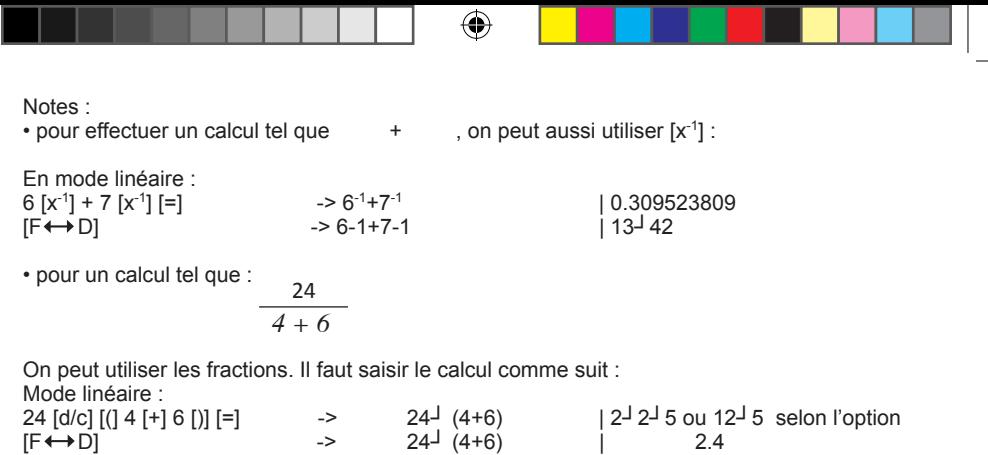

**Mode** Math :<br>[d/c] 24 [ ▶ ]4[+]6[=] [d/c] 24 [  $\triangleright$  ]4[+]6[=] ->  $\frac{24}{4+6}$  |  $\frac{22}{5}$  ou  $\frac{25}{5}$  selon l'option 2 *5* 12 *4 + 6* 24

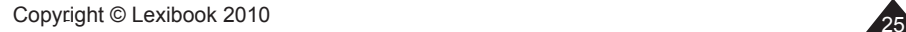

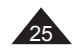

 $\bigoplus$ 

 $\bigoplus$ 

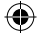

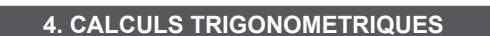

⊕

#### **Nombre** π

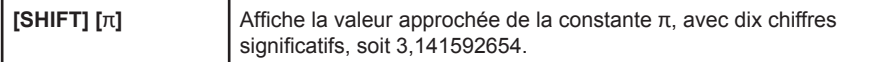

Note : pour une meilleure précision la calculatrice utilise dans ses calculs une valeur de π à 12 chiffres significatifs, soit 3,14159265359.

## **Ex :**

Périmètre et surface maximaux d'une roue de Formule 1, le diamètre maximal étant de 660mm.

On calcule le rayon (diamètre divisé par 2) exprimé en mètres, puis on applique les formules

2π*r* et π*r*2 :

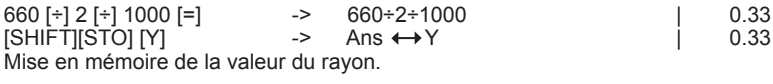

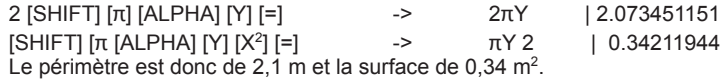

Remarque : la multiplication est implicite, nous n'avons pas eu besoin d'appuyer sur la touche [x].

#### **Unités d'angles**

Choix de l'unité d'angle et conversions

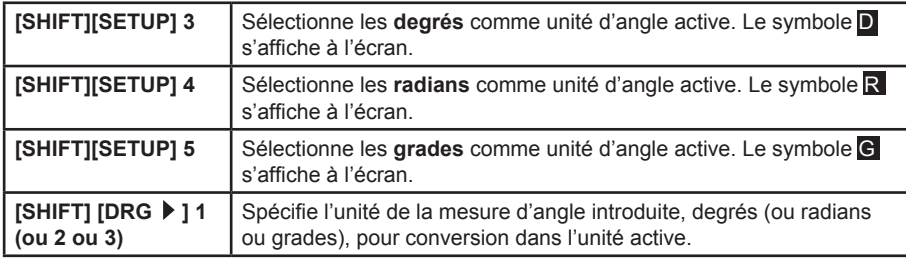

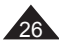

<sup>26</sup> Copyright © Lexibook 2010

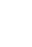

⊕

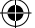

€

Remarques :

- Le réglage se conserve lorsque la calculatrice est éteinte et rallumée. Vérifiez bien l'unité active avant d'effectuer votre calcul !
- Les écrans conviviaux vous aident à choisir la bonne unité, lorsqu'on appuie sur [SHIFT] [SETUP]:

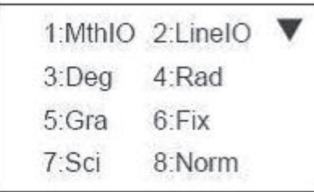

Et quand on appuie sur [SHIFT][DRG  $\blacktriangleright$  ]:

1 : $^{\circ}$  2 :r 3 :g

**Ex :**

⊕

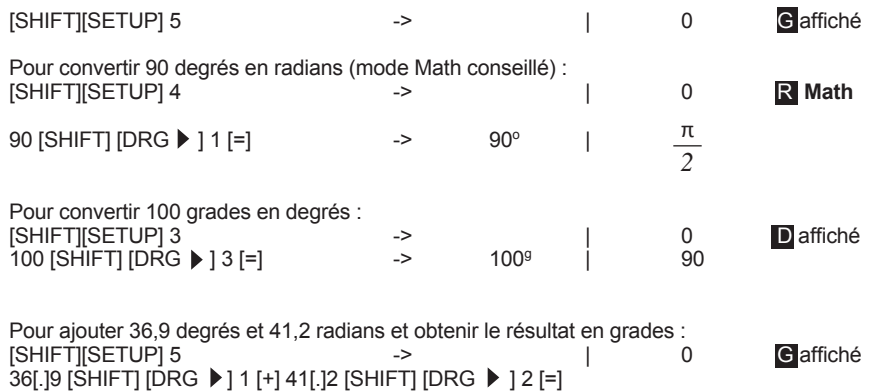

-> 36.9º + 41.2*<sup>r</sup>* | 2663.873462

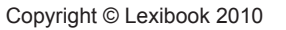

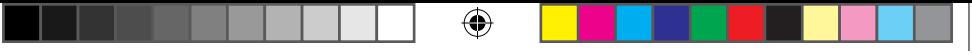

Conversion sexagésimale (degrés / minutes /secondes)

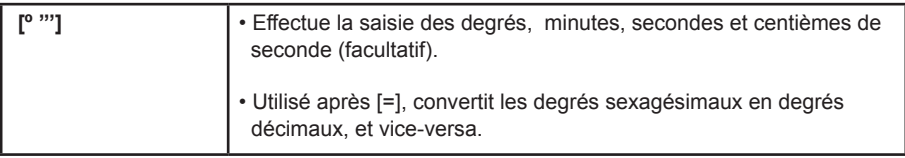

**Ex :**

En mode degrés (D affiché) :

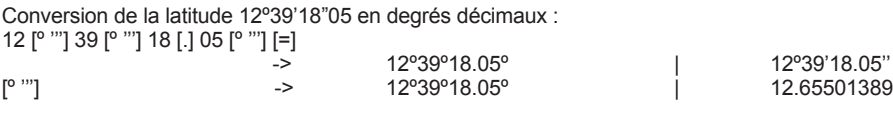

Conversion de la latitude de Paris (48º51'44"N) en degrés décimaux 48 [º '''] 51 [º '''] 44 [º '''] [=]

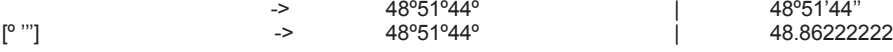

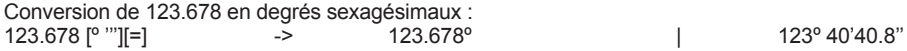

Calculs horaires

La fonction de conversion sexagésimale peut être également utilisée pour des calculs directs sur des heures / minutes / secondes :

# **Ex :**

 $\bigoplus$ 

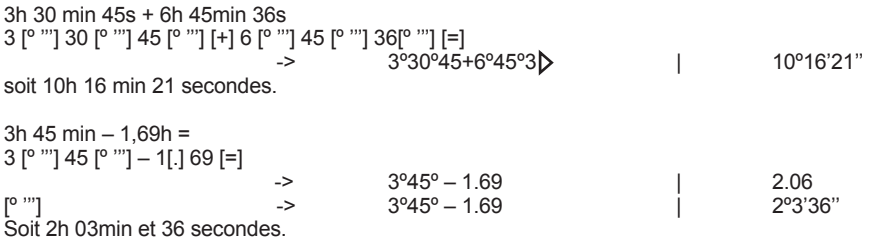

<sup>28</sup> Copyright © Lexibook 2010

SC660FRIM1100.indd 28 19/03/2010 17:42

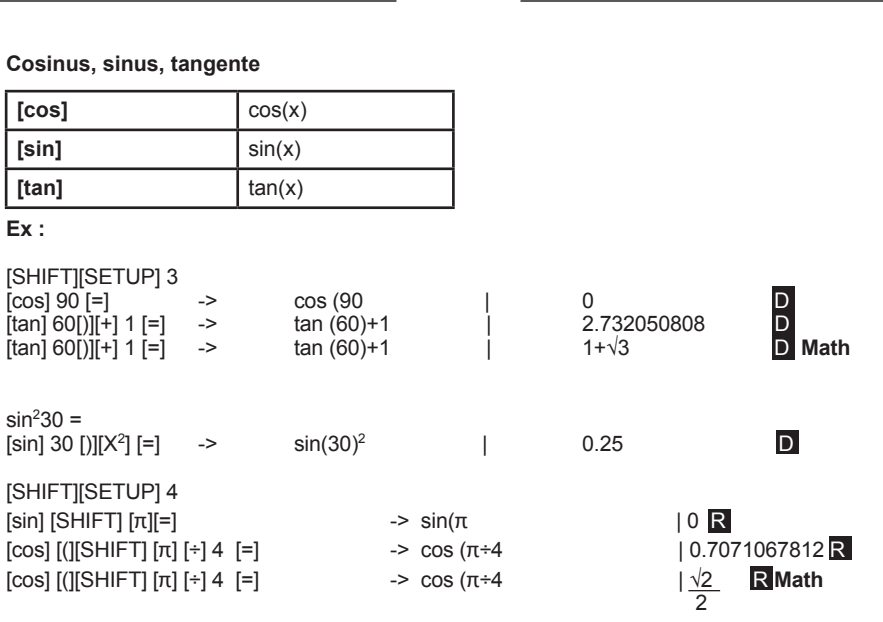

⊕

Avec les degrés sexagésimaux (en mode degrés) : sin (62º12'24")=  $\frac{2}{3}$  [sin] 62 [° "'] 12 [° "'] 24 [° "'] [=] -> sin(62°12°24 | 0.8846352358

**Arccosinus, arcsinus, arctangente**

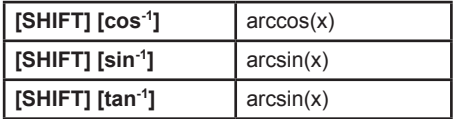

Pour les fonctions sin-1, tan-1 et cos-1 les résultats de mesure angulaire seront donnés dans les intervalles suivants :

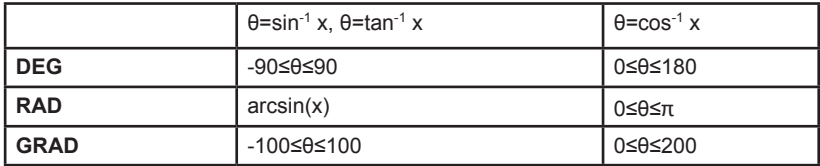

Copyright © Lexibook 2010

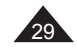

⊕

 $\bigoplus$ 

⊕ **Ex :** [SHIFT][SETUP] 5  $[SHIFT]$   $[tan^{-1}]$  1  $[=]$   $\longrightarrow$   $tan^{-1}(1$   $\qquad$  50.

Un panneau routier indique une pente à 5%. Donner la mesure de l'angle en degrés et en radians.

Si la pente est à 5% l'altitude augmente de 5m tous les 100m. Le sinus de l'angle à trouver est de 5 divisé par 100, soit 0,05.

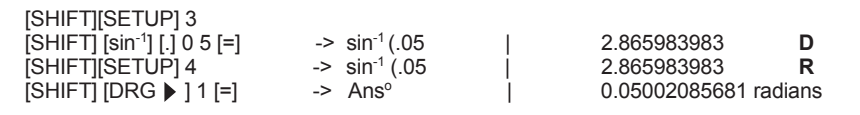

# **Coordonnées polaires**

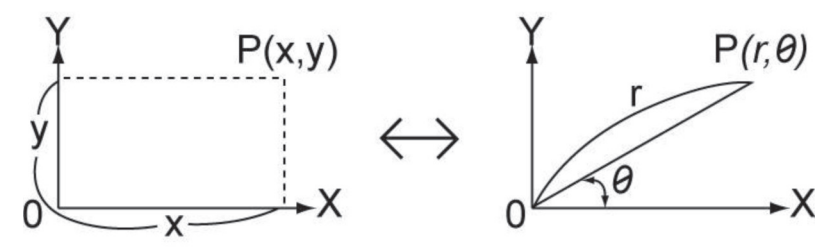

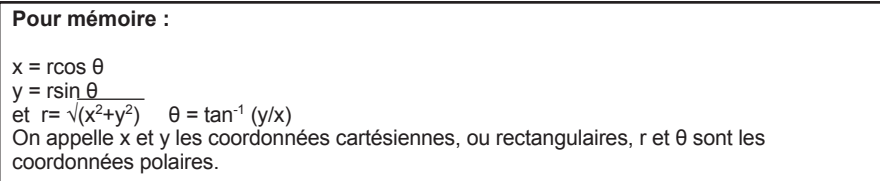

Note : l'angle θ sera calculé dans l'intervalle [-180º,+180º] (degrés décimaux) ; la mesure d'angle θ sera donnée dans l'unité d'angle qui a été présélectionnée sur la calculatrice : en degrés si la calculatrice est en mode **degrés**, en radians si la calculatrice est en mode **radians**, etc.

⊕

<sup>30</sup> Copyright © Lexibook 2010

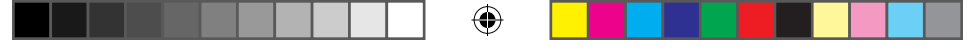

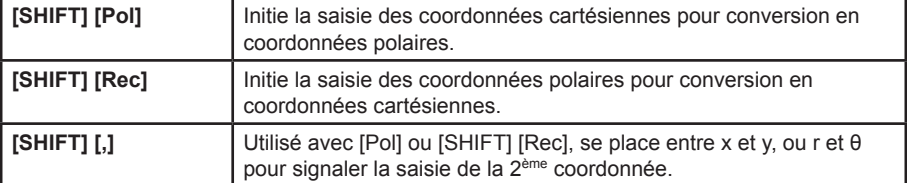

Les coordonnées sont stockées dans les mémoires temporaires X et Y après conversion ; comme les autres mémoires temporaires elles peuvent être rappelées à tout moment et utilisées dans d'autres calculs.

**Ex :**

⊕

• conversion de x= 4 et y= 3 (angle en degrés) passage unités d'angle Degrés [SHIFT] [Pol] 4 [SHIFT] [,] 3 [=] -> Pol (4,3) | r= 5 Mode linéaire | θ= 36.86989765 ou -> Pol (4,3) | r=5, θ= 36.869897 ▶ D Math La calculatrice affiche directement le résultat pour les deux coordonnées. En mode Math, appuyez sur  $[\ \bullet]$  pour voir tous les chiffres de l'angle (en degrés dans l'exemple). • conversion de r= 12 et θ= π/3 radians en mode linéaire<br>[SHIFT] [SETUP] 4 passage en uni passage en unités d'angle Radians [SHIFT] [Rec] 12 [SHIFT] [,] [SHIFT][ π][ [÷] 3 [=]  $-$ > Rec(12, π÷3  $|$  X= 6 R Mode linéaire | Y= 10.39230485

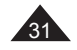

Copyright © Lexibook 2010

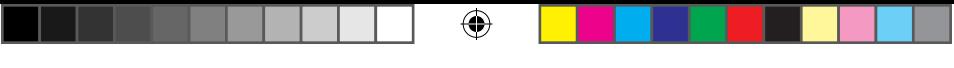

# **5. AUTRES FONCTIONS DE CALCUL**

# **Calculs de pourcentage**

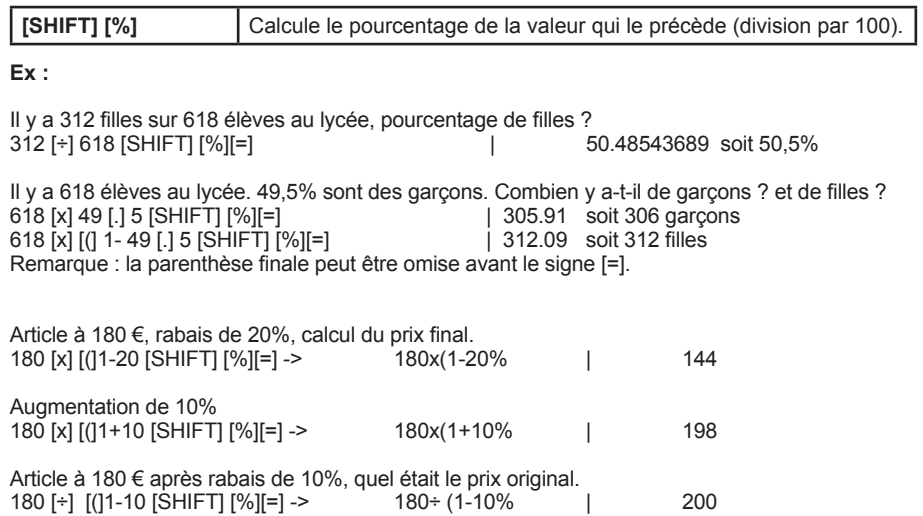

# **Valeur absolue**

 $\bigoplus$ 

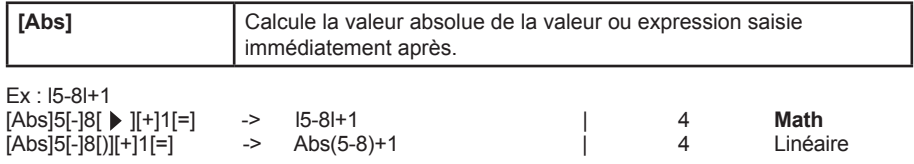

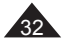

<sup>32</sup> Copyright © Lexibook 2010

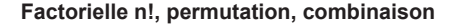

#### **Rappel**

On appelle factorielle de x! ou factorielle x! le nombre suivant :  $x! = 1 \times 2 \times 3 \times \dots \times (x-2) \times (x-1) \times x$ 

Pour un nombre d'objets n, n! représente le nombre de façons différentes d'arranger ces objets (n! permutations).

۰

Lorsqu'on choisit r éléments parmi ces n objets :

• le nombre **combinaisons**, c'est-à-dire de façons différentes de choisir r éléments parmi ces n objets est de :

$$
{}_{n}C_{r} = \frac{n!}{r! (n-r)!}
$$

• si on peut les arranger de r façons le nombre de **permutations** distinctes possibles est :

$$
{}_{n}\mathbf{P}_{r} = \frac{n!}{(n-r)!}
$$

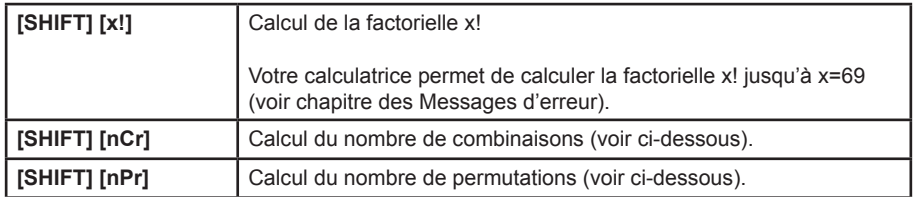

## **Ex :**

⊕

8 chevaux sont au départ d'une course hippique. Combien de combinaisons y a-t-il de leur ordre d'arrivée ?

Combien de tiercés possibles dans le désordre ?

Combien de tiercé possible dans l'ordre ?

Quelles sont mes chances de trouver le tiercé dans l'ordre, dans le désordre ?

Nombre de permutations de leur ordre d'arrivée = n! avec n = 8.

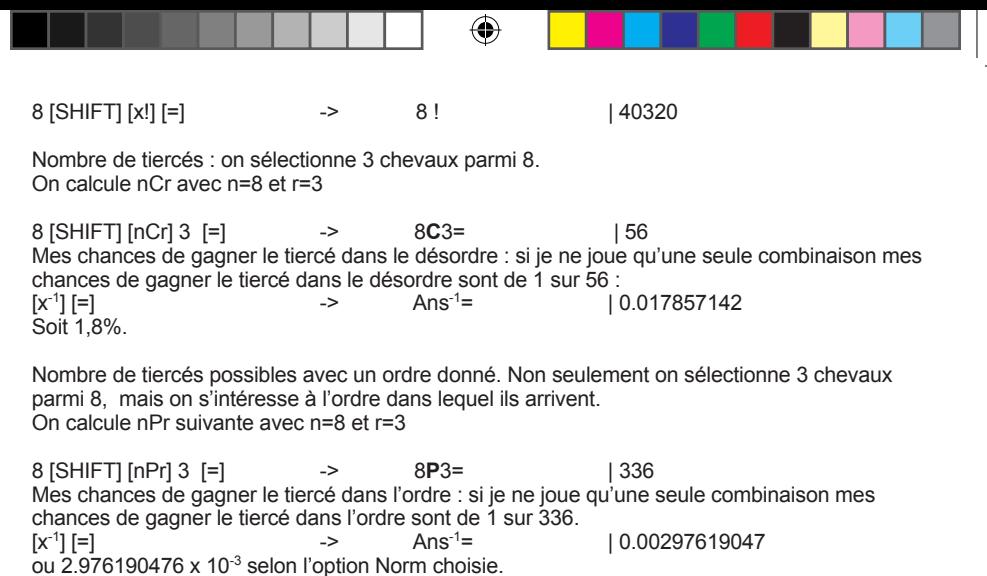

⊕

# **Arrondi (fonction Rnd)**

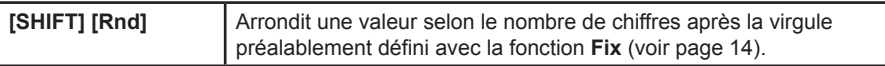

#### **Ex :**

soit 0,03%

On calcule 200÷7 puis on multiplie le résultat par 14, avec 3 chiffres après la virgule. [SHIFT] [SETUP]6 3 -> 0.000 **Fix** 200[÷]7 [=] -> 28.571 **Fix** [x]14 [=] -> 400.000 **Fix** Si on arrondit le résultat intermédiaire cela donne : 200[÷] 7[=] -> 28.571 **Fix** [SHIFT] [Rnd ][Ans] [=] -> 28.571 **Fix** [x] 14 [=] -> 399.994 **Fix**

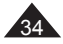

Copyright © Lexibook 2010

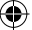

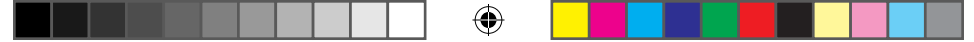

# **Génération d'un tableau de valeurs à partir d'une fonction**

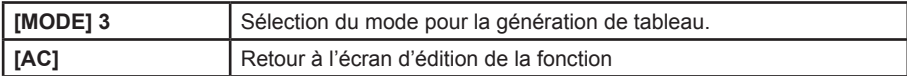

**Attention : p**our cette fonctionnalité vous devez vous mettre en mode linéaire.

**Ex :**

⊕

On souhaite calculer  $f(X)=X^2+\frac{1}{2}$  pour X= 1, 2, 3, 4, 5 et 6. On sélectionne le mode linéaire, si nécessaire : [SHIFT][SETUP] 2 -> | 0 Lancement de la génération d'un tableau :  $[{\sf MODE}]$  3 ->  $f(X)=$ On saisit la fonction :  $[ALPHA][X][x2]$   $[+] 1$   $[d/c] 2$  ->  $f(X)= X2+1<sup>1</sup> 2$ <br> $\Rightarrow$  Start ? [=] -> Start ? | 1 On introduit la valeur de départ, 1 est proposé par défaut.<br>1 = Fnd ? 1[=] -> End? 5 On introduit la valeur de d'arrivée, 5 est proposé par défaut. 6[=] -> Step? 1 On saisit l'incrément, 1 est proposé par défaut.  $1$ [=] 1

Le tableau suivant apparaît :

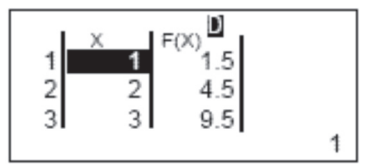

Vous pouvez bien entendu le faire défiler à l'aide des touches  $[\triangle]$  et  $[\blacktriangledown]$ .

# **Remarques :**

- Cette fonctionnalité utilise la variable X : son contenu sera donc changé.
- Vous pouvez utiliser les autres mémoires A, B, C, D, Y et M comme valeurs dans les calculs.
- La longueur maximale du tableau est de 30 lignes. Si un message d'erreur apparaît, cela peut être lié à un dépassement de cette limite ou à une valeur d'arrivée inférieure à celle de départ.
- Start, End et Step acceptent des expressions, à condition que le résultat soit numérique.
- Ne fonctionne pas avec [Pol] et [Rec].

<sup>35</sup> Copyright © Lexibook 2010

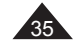

# **6. STATISTIQUES**

⊕

#### **Commentaires préliminaires**

#### **Pour mémoire**

On dispose de n données sur un échantillon de mesures, résultats, personnes, objets... Chaque donnée est constituée d'un nombre (une variable x) ou deux (un couple x et y). On cherche à calculer la moyenne de ces données et la répartition de ces données autour de la moyenne, l'écart-type.

Ces données se calculent à partir de sommes que l'on notera :

$$
\sum x = x_1 + x_2 + x_3 + \dots + x_{n-1} + x_n
$$
  
\n
$$
\sum x^2 = x_1^2 + x_2^2 + x_3^2 + \dots + x_{n-1}^2 + x_n^2
$$
  
\n
$$
\sum xy = x_1y_1 + x_2y_2 + x_3y_3 + \dots + x_{n-1}y_{n-1} + x_ny_n
$$

Moyenne

$$
\overline{x} = \frac{\sum x}{n}
$$

⊕

écart type / déviation standard de l'échantillon

$$
S = \sqrt{\frac{\sum_{i=1}^{n} (x_i - x_i)^2}{n-1}} = \sqrt{\frac{\sum x^2 - (\sum x)^2/n}{n-1}}
$$

écart type / déviation standard de la population

$$
\sigma = \sqrt{\frac{\sum_{i=1}^{n} (x_i - x_i)^2}{n}} = \sqrt{\frac{\sum x_i^2 - (\sum x_i)^2/n}{n}}
$$
  
variance = s<sup>2</sup> ou  $\sigma^2$ 

<sup>36</sup> Copyright © Lexibook 2010

Lorsqu'on a deux variables on essaie de déduire des données une relation entre x et y. On étudie la solution la plus simple : une relation de type y=a+bx, appelée régression linéaire. cov(x,y) est la covariance :

$$
cov(x,y) = \frac{1}{n}\sum_{i=1}^{n} (x_i - \overline{x})(y_i - \overline{y}) = \frac{1}{n}\sum xy - \overline{xy}
$$

La validité de cette hypothèse est vérifiée par le calcul suivant :

 $\sigma_{\rm r}\sigma_{\rm w}$ *cov(x,y)*

appelé coefficient de corrélation linéaire. Le résultat est toujours entre –1 et +1 et on considère comme bon un résultat supérieur ou égal à √3/2 en valeur absolue.

Votre calculatrice vous permet d'obtenir aisément ces résultats, avec des écrans conviviaux, en procédant par étapes :

- Sélectionnez le mode statistique et le nombre de variables/type de régression linéaire ;
- Saisissez les données ;

⊕

- Vérifiez que la valeur de n correspond bien au nombre de données théoriquement saisies ;
- Récupérez la moyenne , l'écart type (ou déviation standard) de l'échantillon ou de la population, les coefficients de régression ou tout autre calcul statistique réalisé.

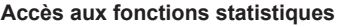

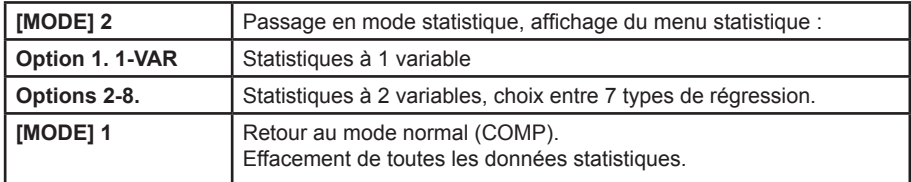

Lorsqu'on appuie sur [MODE] 2, un premier menu apparaît, où vous devrez sélectionner une option parmi celles proposées, soit une variable soit le type de régression. Pour toutes ces options que nous détaillerons un peu plus tard, les processus de saisie et

d'édition sont identiques et particulièrement conviviaux.

<sup>37</sup> Copyright © Lexibook 2010

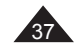

⊕

SC660FRIM1100.indd 37 19/03/2010 17:42

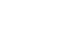

€

Dès que vous avez choisi une option, un écran de saisie apparaît. C'est **l'écran de saisie des données**.

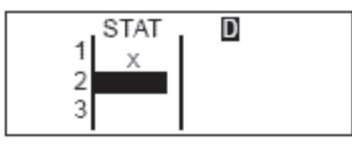

Ecran pour 1 variable Ecran pour 2 variables

D

**STAT** 1

 $\overline{c}$ 

3

Un deuxième menu contient toutes les fonctions utiles pour l'étude d'un cas statistique, c'est le menu STAT :

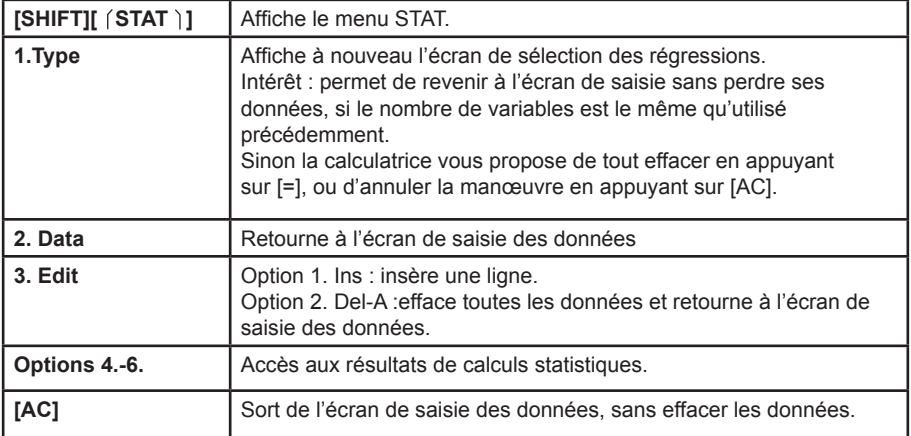

Note : les données sont effacées chaque fois qu'on passe par l'écran de sélection de mode ([MODE] 1, 2, ou 3).

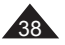

⊕

<sup>38</sup> Copyright © Lexibook 2010

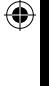

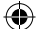

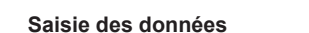

Pour la saisie des données voici les touches les plus utiles :

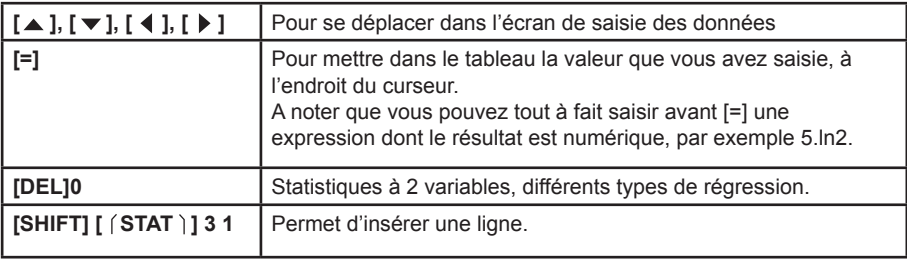

⊕

# **Colonne de fréquence**

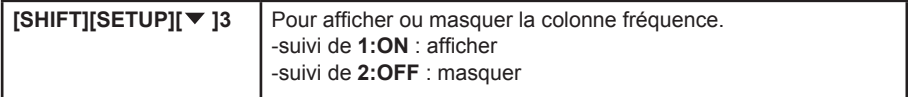

Dans un tableau de valeurs statistiques, il y a souvent des valeurs répétées. La colonne FREQ vous permet de gagner du temps et de ne pas les taper plusieurs fois.

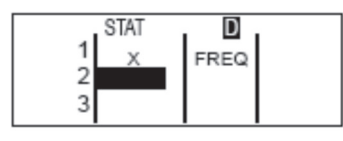

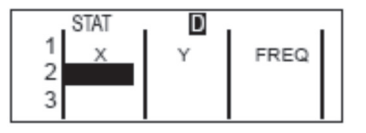

Note :

 $\bigoplus$ 

Les données sont effacées quand on change le réglage de la colonne FREQ.

• Le nombre de lignes du tableau est limité (40 lignes pour 2 variables et 80 pour une variable), et diminue de moitié ou presque si la colonne FREQ est activée.

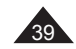

⊕

Copyright © Lexibook 2010

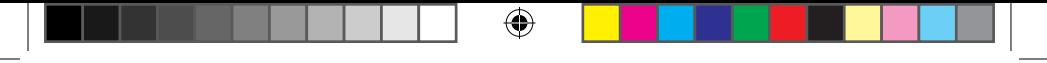

#### **Statistiques à 1 variable**

**Ex :**

Benjamin et ses amis ont obtenu les résultats suivants à la composition de Français :

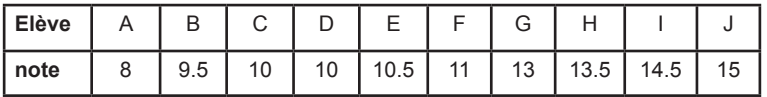

Moyenne et écart-type (de l'échantillon) pour les notes de Benjamin et ses amis ?

On commence par sélectionner le mode statistiques à une variable.<br>
IMODE1 2 1 **STAT** est affiché

On saisit ensuite les valeurs à l'aide de la touche [=] : 8[=] 9[.]5 [=] 10 [=] 10 [=] 10[.]5[=]… etc. Vous obtenez ainsi 10 lignes de données.

On sort de l'écran de saisie :

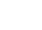

⊕

[AC]

On affiche n et on vérifie que le nombre affiché correspond aux nombres de valeurs saisies, puis on récupère la moyenne  $\overline{x}$  : n

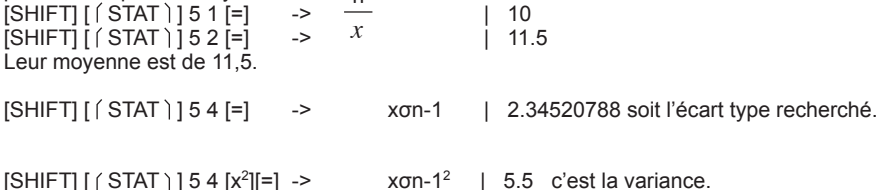

On reprend l'expérience avec la composition de maths, à laquelle ils ont obtenu les notes suivantes :

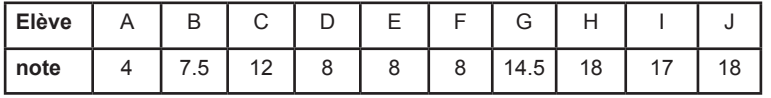

[SHIFT] [ (STAT ) ] 3 2 -> on commence par effacer les données<br>
ISHIFTIISETUPII ▼ 13 1 -> activation colonne FREQ  $\overline{\phantom{a}}$ ISHIFTI $\overline{\phantom{a}}$ SETUPII $\overline{\phantom{a}}$ 13 1  $4$ [=]  $7$ [.]5 [=]  $12$  [=]  $8$  [=]  $\mid \blacktriangleright \parallel \blacktriangle$   $\mid$  3[=][  $\blacktriangle$   $\mid$  14[.]5 [=]...etc.

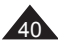

<sup>40</sup> Copyright © Lexibook 2010

En particulier, sur la ligne 4, on met « 3 » à la place de la valeur par défaut (1) dans la colonne de fréquence, et sur la ligne 6 on peut mettre un 2 car deux élèves ont eu 18. Vous obtenez seulement 7 lignes.

⊕

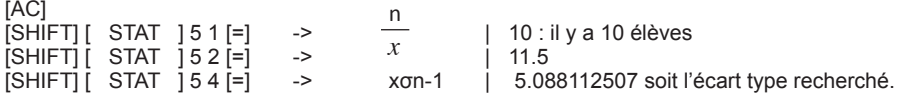

On constate que la moyenne est la même mais que l'écart type est plus grand cette fois-ci : on peut en conclure qu'il y a plus d'écart entre les notes des élèves, leur niveau est donc moins homogène en maths qu'en français.

A titre d'exercice, dans cet exemple (les notes de maths) on obtient les valeurs suivantes pour ∑x et ∑x<sup>2</sup> :

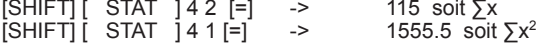

# **Statistiques à 2 variables – Calculs de régression**

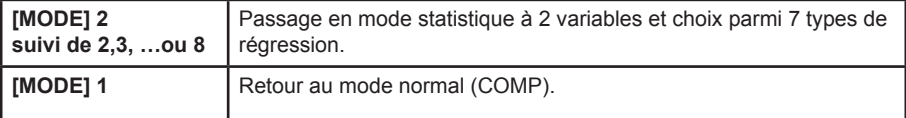

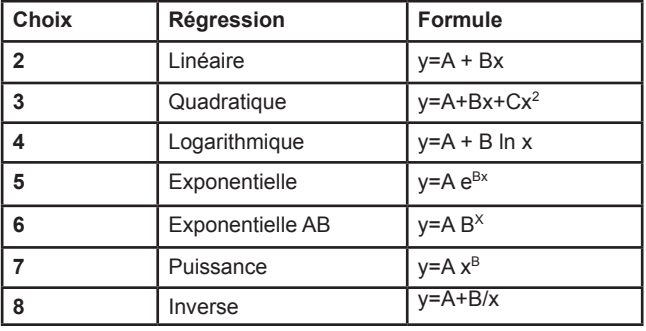

Copyright © Lexibook 2010

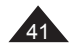

⊕

 $SC660FRIM1100.indd$  41 19/03/2010 17:42

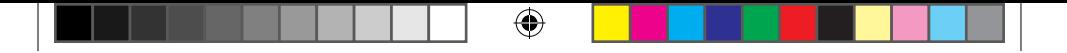

Votre calculatrice vous permet de saisir les données de la même façon quel que soit le type de régression choisi au départ. Une fois les données saisies vous pouvez également changer de type de régression sans perdre vos données.

On effectue la saisie des valeurs X et Y à l'aide de la touche [=] et des touches de direction. Pour plus de détails se référer à la section des statistiques à 1 seule variable. A noter que l'ordre de saisie des valeurs n'influe pas sur le résultat tant que les couples (X,Y) sont respectés. Avec la présentation en tableau, il est particulièrement pratique de saisir toutes les valeurs X d'abord et ensuite toutes les valeurs Y.

#### **Régression linéaire :**

On a le tableau suivant où x est la longueur en mm et y le poids en mg d'une chenille de papillon à différents stades de son développement.

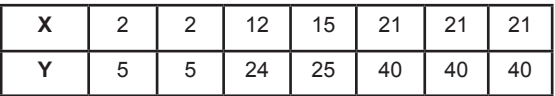

On passe en mode statistiques à deux variables et régression linéaire :

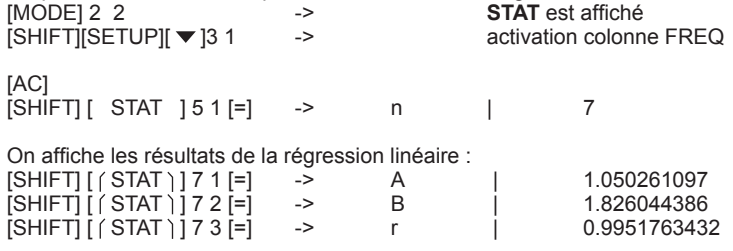

r est supérieur à √3/2 = 0.866 environ, la validité de la régression est vérifiée.

Grâce à la régression linéaire on estime y à partir de x=3 :<br>3 ISHIFTI I (STAT ) 1 7 5 I=1 -> 3 $\hat{v}$  |  $3$  [SHIFT]  $($  STAT  $)$   $]$  7 5 [=] ->  $3\hat{y}$  | 6.528394256 On estime x à partir de y=46 :

46 [SHIFT] [ STAT ] 7 4 [=] -> 46x | 24.61590706 **^**

Avec les touches statistiques de votre calculatrice vous pouvez afficher facilement tous les résultats intermédiaires, comme par exemple :

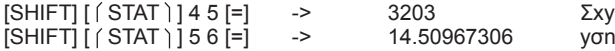

<sup>42</sup> Copyright © Lexibook 2010

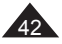

SC660FRIM1100.indd 42 19/03/2010 17:42

## **Régression de type puissance :**

On soupçonne que x et y sont liés par une relation du type y=A xB et on cherche à confirmer l'hypothèse :

⊕

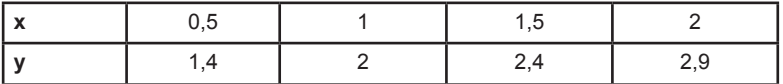

On passe en mode statistiques à deux variables et régression puissance :<br>
MODEL2 7 STAT est affiché

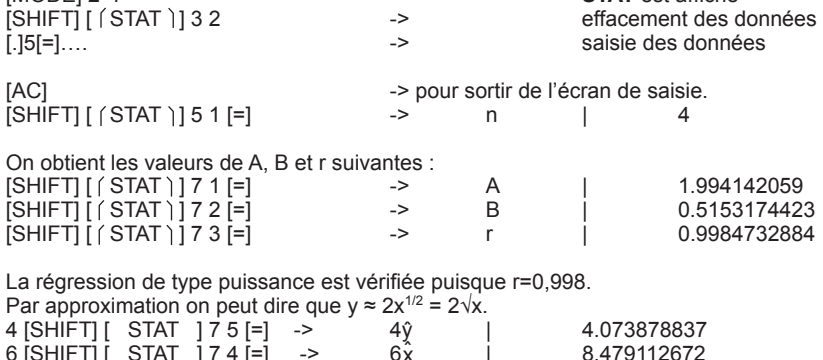

x **^**

**Régression quadratique :**

⊕

 $6$   $\overline{\text{S HIFT}}$   $\overline{\text{S TAT}}$   $\overline{\text{S T4}}$   $\overline{\text{S T}}$   $\overline{\text{S T}}$ 

On soupçonne que x et y sont liés par une relation du type  $y = A + Bx + Cx^2$  et on cherche à confirmer l'hypothèse :

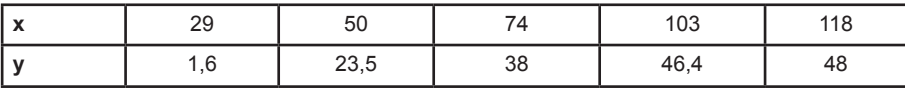

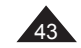

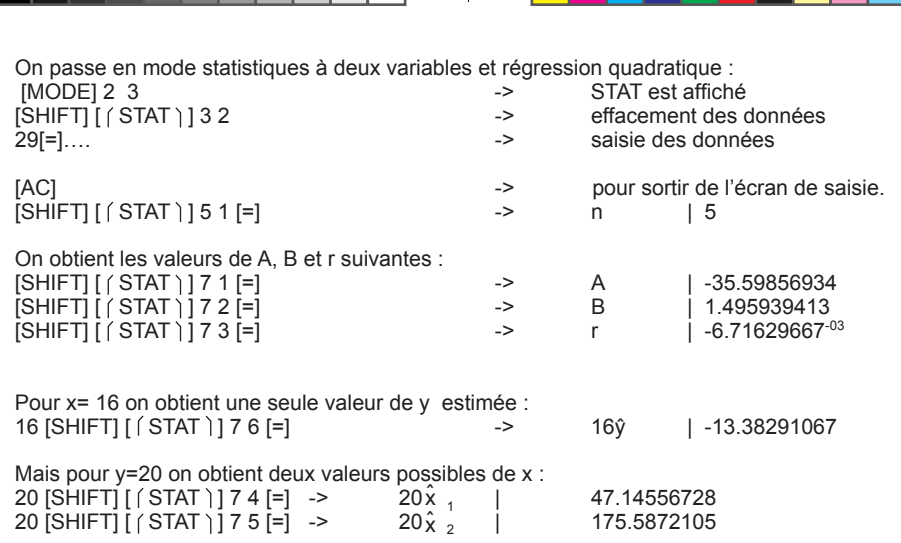

€

Si la valeur de y proposée n'a pas de solution x réelle, par exemple y=56, votre calculatrice affichera Math ERROR.

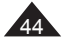

 $\bigoplus$ 

<sup>44</sup> Copyright © Lexibook 2010

 $\bigoplus$ 

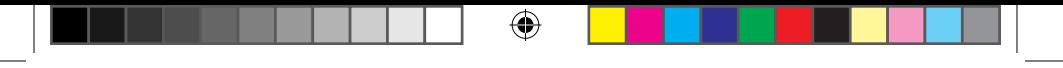

# **7. MESSAGES D'ERREUR**

#### **Causes possibles d'erreurs**

Lorsque l'écran affiche un message d'erreur, les raisons peuvent être :

## **Math ERROR**

Cause

- Le résultat du calcul est en dehors de la plage de calcul admissible.
- Tentative d'effectuer un calcul de fonction à l'aide d'une valeur dépassant la plage d'entrée admissible.
- Tentative d'effectuer une opération non logique (division par zéro, etc.).

#### Action

- Vérifiez vos valeurs entrées et assurez-vous qu'elles sont à l'intérieur des plages admissibles. Prêtez plus spécialement attention aux valeurs dans les zones mémoire (A, B, C …. Y) que vous utilisez.

## **Stack ERROR**

#### Cause

- La capacité des zones mémoires est dépassée.

## Action

⊕

- Simplifiez le calcul.

- Divisez votre calcul en deux parties séparées ou plus.

#### **Syntax ERROR**

Cause

- Erreur de syntaxe dans le libellé d'une opération mathématique (par exemple un opérateur ou une parenthèse manquante).

#### Action

 $\overline{P}$ - Appuyez sur  $\triangleq$  ou  $\blacktriangleright$  pour afficher le calcul. Le curseur indique l'emplacement de l'erreur. Apportez les corrections nécessaires.

Pour sortir de l'écran d'affichage de l'erreur, appuyez sur  $[AC]$  ou utilisez les flèches  $\blacktriangleleft$  et  $\blacktriangleright$ pour corriger l'équation.

# **Insufficient MEM Error**

Cause

- Pas assez de mémoire pour effectuer l'opération demandée (peut arriver en Mode 3 Tableau de valeurs à partir d'une fonction).

#### Action

- Modifiez les valeurs de début, de fin et d'incrément puis essayez à nouveau.

<sup>45</sup> Copyright © Lexibook 2010

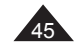

⊕

SC660FRIM1100.indd 45 19/03/2010 17:42

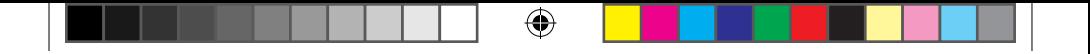

#### **Valeurs admissibles**

De manière générale les valeurs utilisées dans les calculs doivent vérifier :

 $1 \times 10^{-99} \le |x| \le 9,9999999999 \times 10^{99}$  <10<sup>100</sup>, ou x=0,

Note : |x| est la valeur absolue de x, soit |x|= –x si x≤0 et |x|=x si x≥0. Pour certaines fonctions les intervalles sont nécessairement plus petits :

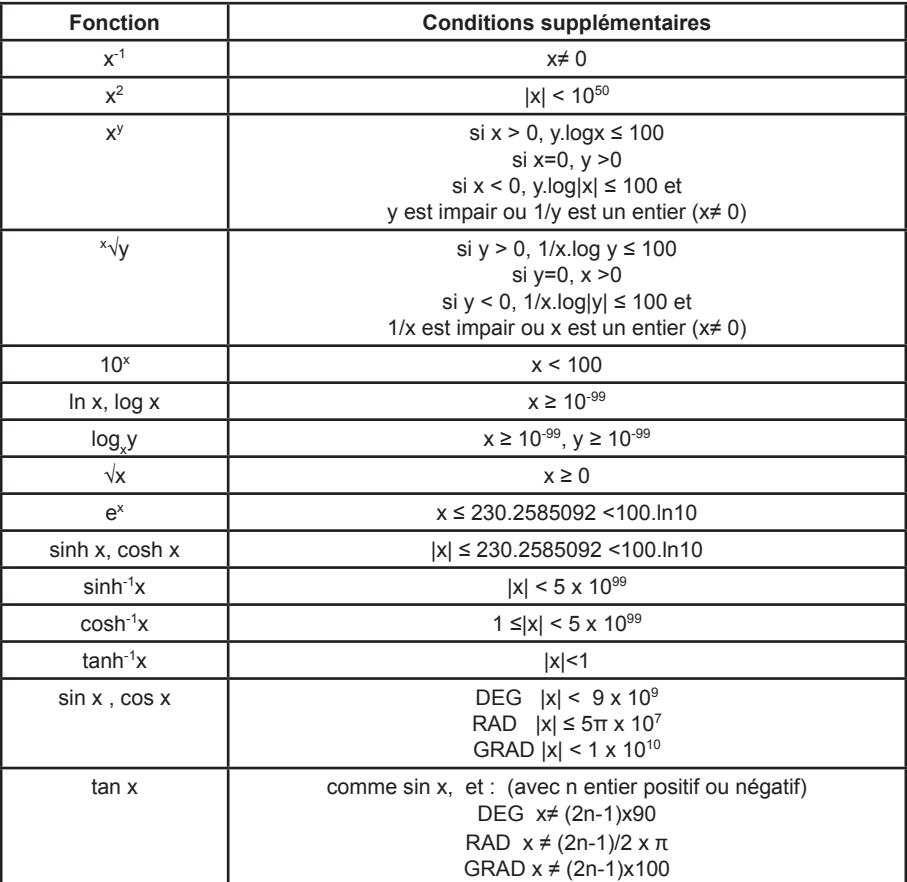

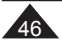

⊕

<sup>46</sup> Copyright © Lexibook 2010

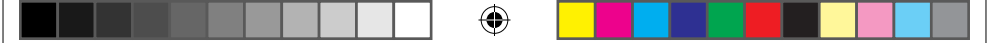

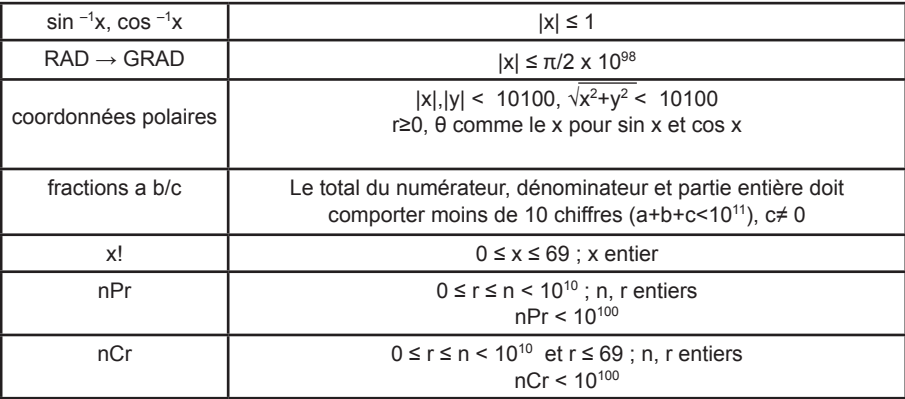

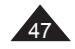

 $\bigoplus$ 

 $\bigoplus$ 

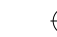

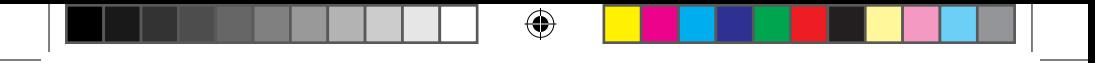

# **8. PRECAUTIONS D'EMPLOI**

#### **Utilisation de RESET**

N'appuyez sur la touche de réinitialisation du système (RESET) que dans les cas suivants:

- Lors de la première utilisation.
- Après le remplacement des piles.
- Pour effacer le contenu de toutes les mémoires.

• En cas de blocage général, toutes les touches étant inopérantes. Par exemple, si vous exposez la calculatrice à un champ électrique, ou à une décharge électrique pendant l'utilisation, il peut se produire des phénomènes anormaux qui peuvent neutraliser le fonctionnement de certaines touches y compris la touche [ON].

Pour appuyer sur le bouton Reset, utilisez un objet fin et pointu tel qu'un trombone déplié, et appuyez doucement. Puis, appuyez sur [ON] pour remettre la calculatrice en marche. L'icône D et le chiffre 0 seront affichés.

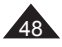

⊕

<sup>48</sup> Copyright © Lexibook 2010

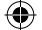

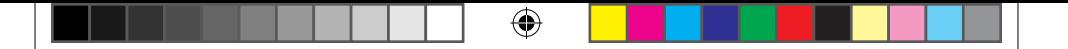

#### **Précautions concernant les piles**

Une mauvaise utilisation des piles peut causer une fuite de liquide électrolytique ou même les faire exploser, et peut endommager l'intérieur de votre calculatrice. Lisez donc bien les recommandations suivantes :

- S'assurer que les piles soient du modèle recommandé avant de l'installer.
- Bien respecter la polarité indiquée.
- Ne pas laisser de piles usagées dans la calculatrice, elles peuvent fuir et l'endommager ir rémédiablement.
	- Ne pas laisser de piles neuves ou usagées à la portée des enfants.
	- Ne jamais jeter de piles au feu, elles pourraient exploser.
	- Ne pas jeter de piles dans les ordures ménagères mais dans un lieu de collecte adapté pour le recyclage, dans la mesure du possible.

#### **Conditions extrêmes**

Si vous exposez la calculatrice à un champ électrique, ou à une décharge électrique pendant l'utilisation, il peut se produire des phénomènes anormaux qui peuvent neutraliser le fonctionnement de certaines touches y compris la touche ON. Dans ce cas réinitialisez la calculatrice en retirant et insérant les piles à nouveau. Attention, le contenu de la mémoire sera complètement effacé si vous réalisez cette opération.

Ne réinitialisez la calculatrice que dans les cas suivants:

- Pour effacer tout le contenu de la mémoire.
- Quand survient une condition extrême, et que les touches ne répondent plus.

## **Précautions d'emploi**

⊕

- N'essayez jamais de démonter votre calculatrice, elle contient des pièces de précision.
- Evitez de faire tomber votre calculatrice et protégez-la des chocs.
- Ne la transportez pas dans la poche arrière d'un pantalon.
- Evitez que votre calculatrice soit en contact avec l'humidité, avec des impuretés, des poussières ou de fortes températures. Dans un environnement froid la calculatrice peut ralentir ou même suspendre son fonctionnement. Elle retrouvera un fonctionnement normal dès que la température redeviendra plus clémente.
- Evitez tout contact de la calculatrice avec de l'eau ou autres substances liquides car cela pourrait provoquer des courts-circuits et des risques d'incendie. Ne provoquez pas d'éclaboussures sur la calculatrice.
- Evitez d'utiliser des liquides chimiques ou essence pour nettoyer la machine. Essuyez-la avec un linge doux et sec, ou avec un linge légèrement humidifié avec de l'eau et un déter gent neutre.
- En aucune circonstance le fabricant et ses fournisseurs ne seront responsables envers vous ou toute une autre personne de tout dommage, dépense, perte de profit, perte d'argent ou tout autre préjudice provenant d'une perte de données et/ou de formules causée par un mauvais fonctionnement, des réparations ou le remplacement des piles. L'utilisateur doit prévoir des copies des dossiers et données afin de se protéger contre toute perte.
- Ne vous débarrassez jamais des piles, de l'écran à cristaux liquides ou des autres pièces en les brûlant.
- Si la calculatrice est exposée à une forte décharge électrostatique, son contenu mémorisé pourra être endommagé ou les touches pourraient arrêter de fonctionner.
- L'affichage disparaît et les touches du clavier sont inopérantes pendant que la calculatrice effectue des calculs. Surveillez bien votre écran afin de vérifier que votre saisie est enregistrée correctement.

<sup>49</sup> Copyright © Lexibook 2010

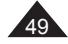

- Si un dysfonctionnement potentiel est détecté, relisez bien ce manuel et vérifiez l'état des piles pour vérifier que le problème ne vient pas d'une mauvaise utilisation ou de piles trop faibles.
- Avant de présumer un dysfonctionnement de la machine, assurez-vous encore d'avoir bien lu ce mode d'emploi et vérifiez que le problème n'est pas dû à une insuffisance des piles ou à cause d'une erreur opérationnelle.

# **9. GARANTIE**

Ce produit est couvert par la garantie Lexibook de trois ans.

Pour toute mise en œuvre de la garantie ou de service après-vente, vous devez vous adresser à votre revendeur muni de votre preuve d'achat. Notre garantie couvre les vices de matériel ou de montage imputables au constructeur à l'exclusion de toute détérioration provenant du non-respect de la notice d'utilisation ou de toute intervention intempestive sur l'article (telle que démontage, exposition à la chaleur ou à l'humidité…).

*Note :* Veuillez garder ce mode d'emploi, il contient d'importantes informations.

REFERENCE : SC660FR Conçu et développé en Europe – Fabriqué en Chine  $@ 2010 I$  FXIBOOK®

Lexibook S.A, 2, Avenue de Scandinavie, 91953 Courtaboeuf Cedex, France. Service consommateurs : 0892 23 27 26 (0.34€ TTC/min), http://www.lexibook.com

#### **Informations sur la protection de l'environnement**

Tout appareil électrique usé est une matière recyclable et ne devrait pas faire partie des ordures ménagères! Nous vous demandons de bien vouloir nous soutenir en contribuant activement au ménagement des ressources et à la protection de l'environnement en déposant cet appareil dans des sites de collecte (si existants).

*Reproduction partielle ou intégrale de ce manuel interdite, sous quelque forme que ce soit, sauf avec autorisation expresse écrite du fabricant.*

*Le fabricant et ses fournisseurs déclinent toute responsabilité quant aux conséquences de l'utilisation ou de la mauvaise utilisation de cette calculatrice ou de ce manuel d'utilisation.*

*De même le fabricant et ses fournisseurs déclinent toute responsabilité concernant tous dommages, pertes financières, manques à gagner ou autres préjudices liés à des pertes de données ou de calculs lors de l'utilisation de cette calculatrice ou de ce manuel.*

*Du fait de certaines limitations techniques lors de l'édition et de l'impression de ce manuel, l'apparence de certaines touches ou affichages indiqués dans les textes peuvent présenter de légères différences avec l'apparence réelle.*

*Le fabricant se réserve le droit de modifier le contenu de ce manuel sans préavis.*

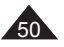

⊕

<sup>50</sup> Copyright © Lexibook 2010 SC660FRIM1010

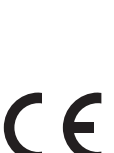

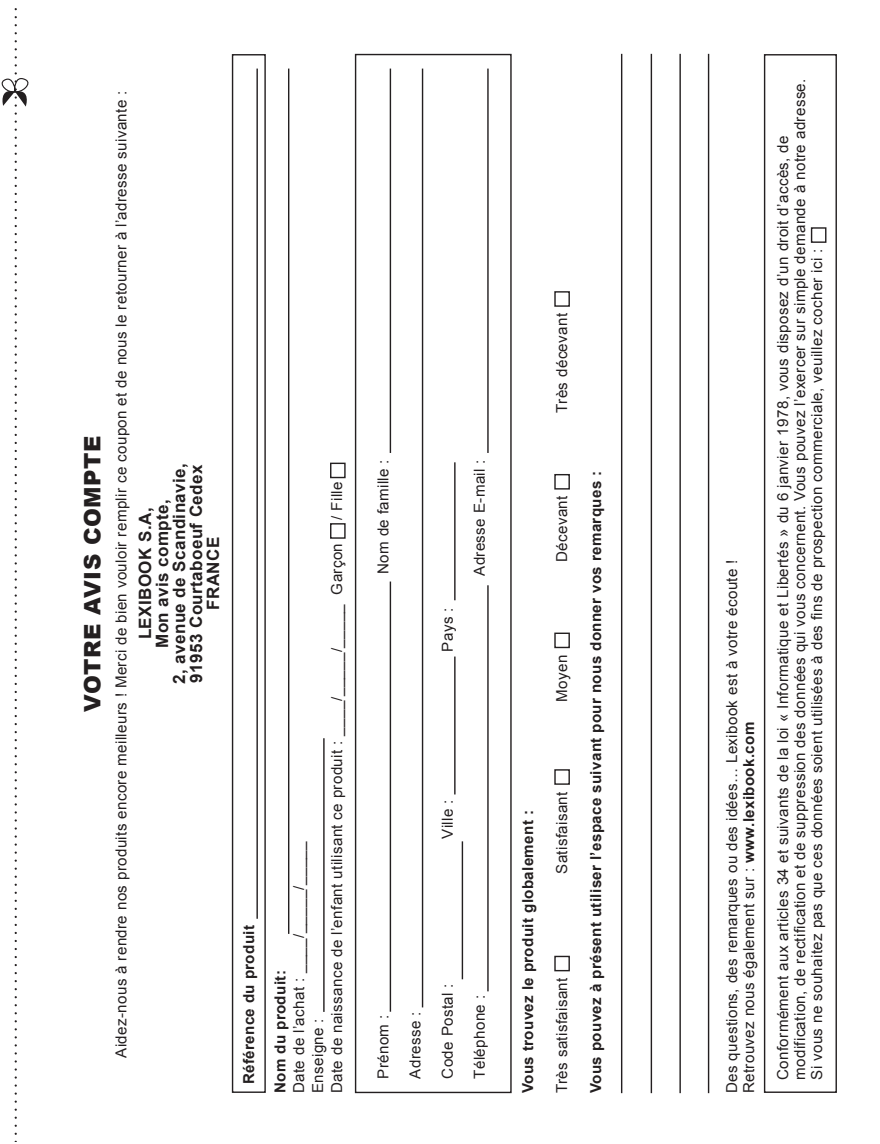

 $\Box$   $\quad \, \circledast$ 

 $\Box$ 

 $\bigoplus$ 

 $\bigoplus$ 

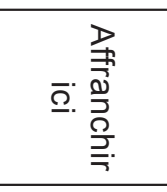

# 2, avenue de Scandinavie, **2, avenue de Scandinavie, 91953** Mon avis compte, **Mon avis** LEXIBOOK S.A, **LEXIBOOK S.A, Courtaboeuf FRANCE FRANCE Cedex**

 $\bigoplus$ 

 $\dot{\mathbf{x}}$ 

 $\bigoplus$ 

 $\bigoplus$